# **O TOYOTA**

# **Manual do proprietário**

**Premium AVX Basic AVX**

**PC601-00026**

Agradecemos por comprar o Sistema multimídia original para carros TOYOTA.

Observe que este manual explica todas as funções e apresenta os equipamentos, incluindo os opcionais.

Portanto, é possível que encontre algumas explicações sobre recursos ou mesmo equipamentos não inclusos em seu Sistema de multimídia para carros.

**TOYOTA DAIHATSU ENGINEERING & MANUFACTURING CO., LTD.**

# **Conteúdo**

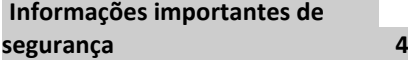

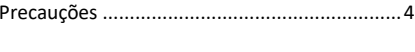

# **[Antes do uso](#page-3-0) 5**

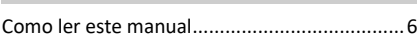

# **[Operações básicas](#page-6-0) 7**

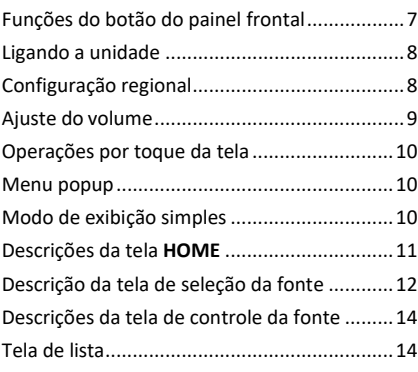

# **[Conex](#page-14-0)ão 15**

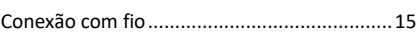

## **[Controle do Bluetooth 16](#page-15-0)**

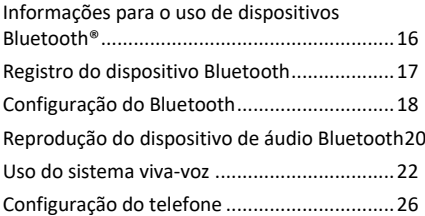

# Preparação [.....................................................27](#page-26-0) Conexão de um [smartphone...........................27](#page-26-0) [Operação do T-Link.........................................27](#page-26-0) **[T-Link](#page-26-0) 27**

# **[Disco](#page-28-0) 29**

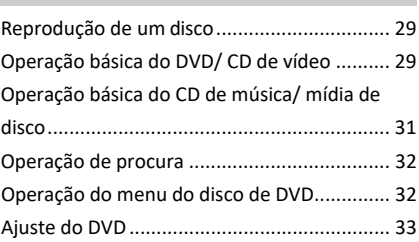

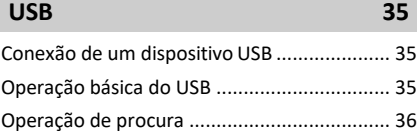

# [Preparação.....................................................](#page-37-0) 38 Operação básica d[o iPod/iPhone](#page-38-0) ................... 39 **[iPod/iPhone](#page-37-0) 38**

# Operação de procura [.....................................](#page-38-0) 39

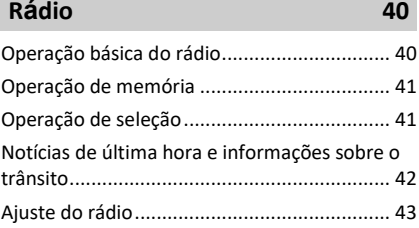

## **Outros [componentes](#page-43-0) externos 44**

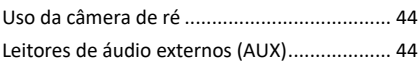

### **[Ajuste](#page-44-0) 45**

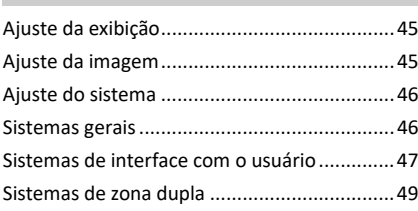

## **[Controle do](#page-49-0) áudio 50**

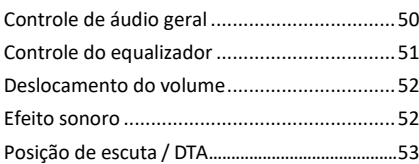

# **[Controle pelo](#page-54-0) volante 55**

### [Operações usando os interruptores do .](#page-54-0) volante [........................................................................55](#page-54-0)

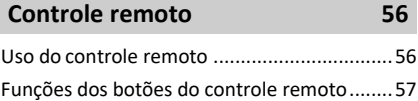

# [Problemas e soluções.....................................59](#page-3-0) Mensagens de err[o.........................................59](#page-3-0) **[Solução de problemas](#page-3-0) 59**

## **[Anexo](#page-3-0) 61**

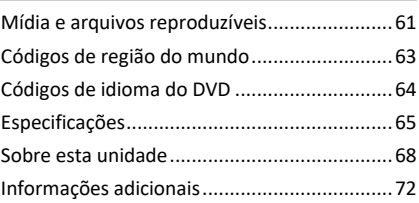

Por motivos de segurança, o manual do proprietário destaca itens que exigem uma atenção particular com as indicações a seguir.

# **ATENÇÃO**

• Este é um aviso sobre condições que podem causar morte ou ferimentos graves em pessoas, caso não seja observado. Informações sobre o que fazer ou não para reduzir o risco de morte ou ferimentos graves de motoristas e tripulantes.

# **ACUIDADO**

•Este é um aviso sobre condições que podem causar ferimentos graves em pessoas, caso não seja observado. Informações sobre o que deve ou não fazer para reduzir o risco de ferimentos graves de motoristas e tripulantes.

## **NOTA**

- Este é um aviso sobre condições que podem causar danos ao veículo ou ao seu equipamento, caso não seja observado. Informações sobre o que deve ou não fazer para evitar ou reduzir o risco de danos ao seu veículo ou aos equipamentos.
- Leia todos os materiais. A TOYOTA não se responsabilizará pelo desempenho insatisfatório do produto em função de não cumprimento destas instruções. Alterações no produto podem resultar em diferenças entre o conteúdo deste manual e os recursos reais do produto.
- O Premium AVX inclui recursos T-Link e o Basic AVX não inclui os recursos T-Link.

# <span id="page-3-0"></span>**Informações importantes de segurança**

# **Precauções**

#### **IMPORTANTE**

Antes de usar este produto, leia este manual cuidadosamente para se certificar do uso adequado. É especialmente importante que leia e observe os avisos de ATENÇÃO e CUIDADO neste manual. Mantenha o manual em um local seguro e acessível para referência futura.

# **ATENÇÃO**

- Sempre que estiver dirigindo, não olhe ou observe fixamente o visor da unidade por um longo período de tempo.
- Não opere a unidade enquanto estiver dirigindo. Mantenha o foco na estrada.
- Não emparelhe os dispositivos de Bluetooth enquanto estiver dirigindo. Pare em um local seguro antes de tentar emparelhar qualquer dispositivo.
- Não tente instalar ou consertar este produto sozinho. A instalação ou manutenção deste produto por pessoas sem treinamento e experiência adequados em equipamentos eletrônicos e acessórios automotivos pode ser perigoso e expor ao risco de choque elétrico, ferimentos ou outros perigos.
- •Se algum líquido ou corpo estranho entrar no produto, pare o veículo em local seguro, desligue imediatamente a chave de ignição (ACC OFF) e consulte o seu revendedor ou a rede de serviços Toyota autorizada mais próximo. Não use este produto nessa condição, pois isso pode ocasionar incêndios, choques elétricos ou outras falhas.

## **Garantia de uma direção segura**

A fim de evitar que o motorista prenda sua atenção no visor da unidade, nenhum vídeo deverá ser reproduzido durante a direção. Pare o veículo em um lugar seguro e aplique o freio de estacionamento antes de executar tal função.

Pelo mesmo motivo, existem algumas funções que não podem executada durante a direção.

# **CUIDADO**

- A fim de evitar o curto-circuito, nunca coloque ou deixe objetos metálicos (como moedas ou ferramentas metálicas) dentro da unidade.
- Não deixe que este produto entre em contato com líquidos, pois pode resultar em choques elétricos, assim como danos ao produto, fumaça e superaquecimento.
- Caso observe qualquer anormalidade, como fumaça, ruídos ou odores estranhos ocasionados ao usar este produto, ou quaisquer outros sinais incomuns na tela LCD, desligue imediatamente e consulte seu revendedor ou rede de serviços Toyota mais próxima. Ao usar este produto nessa condição, há possibilidade de dano permanente ao sistema.
- Não desmonte ou modifique este produto, pois existem componentes de alta voltagem em seu interior que podem causar choque elétrico. Certifique-se de consultar seu revendedor ou a rede de serviços autorizada Toyota mais próxima para realizar a inspeção interna, ajustes ou reparos.

# **Antes do uso**

## **Precauções ao usar esta unidade**

- É possível a seleção de um idioma para ser exibido nos menus, tags de arquivos de áudio. etc. Consulte *Configuração da região (pág.8)*.
- O recurso de Sistema de dados de rádio não funcionará em áreas onde o serviço não é suportado por nenhuma estação de transmissão.

# **Protecão do monitor**

- Para proteger o monitor contra danos, não opere o monitor usando uma caneta esferográfica ou ferramenta similar com ponta afiada.
- Caso seja colocado um protetor de tela de filme, há possibilidade de interferência na operação do painel de toque.

# **Limpeza da unidade**

• Se a painel frontal desta unidade estiver manchado, limpe-o com um pano macio e seco, como um pano de silicone. Se o painel frontal estiver muito manchado, limpe-o com um pano umedecido com um limpador neutro e limpe-o novamente com um pano limpo e macio.

### **NOTA**

• A aplicação direta de limpador na unidade pode ocasionar em danos em suas partes mecânicas. Ao limpar o painel frontal com um pano duro ou usar um líquido volátil, como diluente ou álcool, pode ocasionar em riscos na superfície ou a tela de impressão ficar apagada.

## **Embaçamento da lente**

Ao ligar o aquecedor do carro em temperaturas frias, pode haver a formação de orvalho na lente do leitor de discos da unidade em função da condensação. Essa condensação na lente (também chamada de embaçamento da lente) pode não permitir a reprodução dos discos. Nessa situação, retire o disco e espere o orvalho evaporar.

# **Precauções sobre o manuseio dos discos**

• Não toque na superfície de gravação do disco.

- Não cole fita etc. no disco nem use um disco com fita colada.
- Não use acessórios do tipo disco.
- Limpe o disco do centro em direção ao aro externo.
- Ao remover o disco da unidade, puxe-o para fora horizontalmente.
- Se o orifício central do disco ou a borda externa possuírem rebarbas, use o disco somente depois de remover as rebarbas com uma caneta esferográfica, etc.
- Discos que não sejam redondos não podem ser usados.

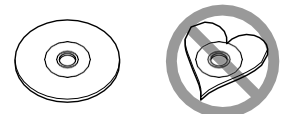

- Discos de 8 cm (3 pol.) não podem ser usados.
- Discos com coloração na superfície de gravação ou discos sujos não podem ser usados.
- Esta unidade só pode reproduzir os seguintes tipos de CDs:

# **UISE UISE UISE**

- Esta unidade pode não reproduzir corretamente discos que não possuam as marcas acima.
- Não é possível a reprodução de um disco que não tenha sido finalizado (para o processo de finalização, consulte o seu software de gravação e o manual de instruções do seu gravador).

## **Antes de remover a bateria do veículo**

Pode ser necessário que sejam anotadas as diferentes configurações, pois as informações armazenadas na unidade principal estão sendo apagadas, desconectando o cabo de alimentação da bateria (ou removendo a própria bateria); portanto, há algumas configurações que não serão reiniciadas.

# **Em caso de problemas**

Caso este produto não funcione corretamente, entre em contato com o seu revendedor ou rede de serviços autorizada da Toyota mais próxima.

## **Como ler este manual**

- •As operações descritas neste manual são aplicáveis aos modelos para direção direita e esquerda. As ilustrações exibidas neste manual referem-se principalmente a modelos para direção direita. A diferença entre modelos para direção - direita e esquerda está na disposição dos botões no painel frontal e nos botões de atalho na tela **HOME**. É possível consultar as operações básicas para uma comparação visual dos locais dos botões dos modelos para direção direita e esquerda.
- •As telas e painéis exibidos neste manual são apenas exemplos usados para fornecer explicações claras das operações.

Por esse motivo, podem ser diferentes das telas e painéis reais usados, ou de alguns padrões.

• **Idioma de exibição**: o inglês é usado como o idioma padrão. É possível selecionar o idioma de exibição acessando a função de botão  $\Omega$ . Consulte *Configuração da Região (pág.8)*.

# <span id="page-6-0"></span>**Operações básicas**

# **Funções do botão do painel frontal**

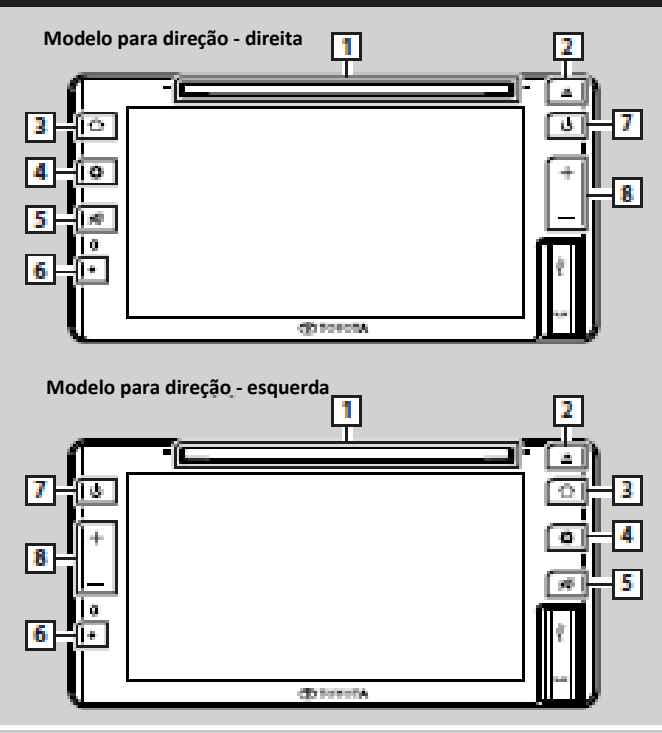

## **NOTA**

• Os painéis exibidos neste guia são exemplos usados para fornecer uma explicação clara das operações. Por esse motivo, eles podem ser diferentes dos painéis reais.

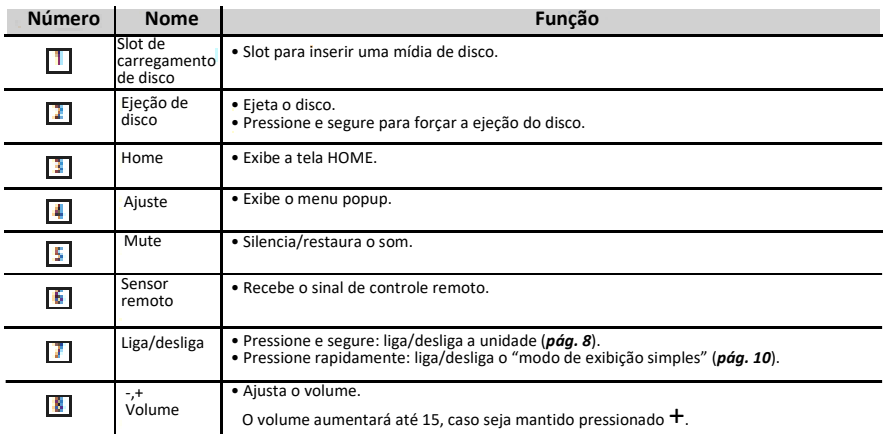

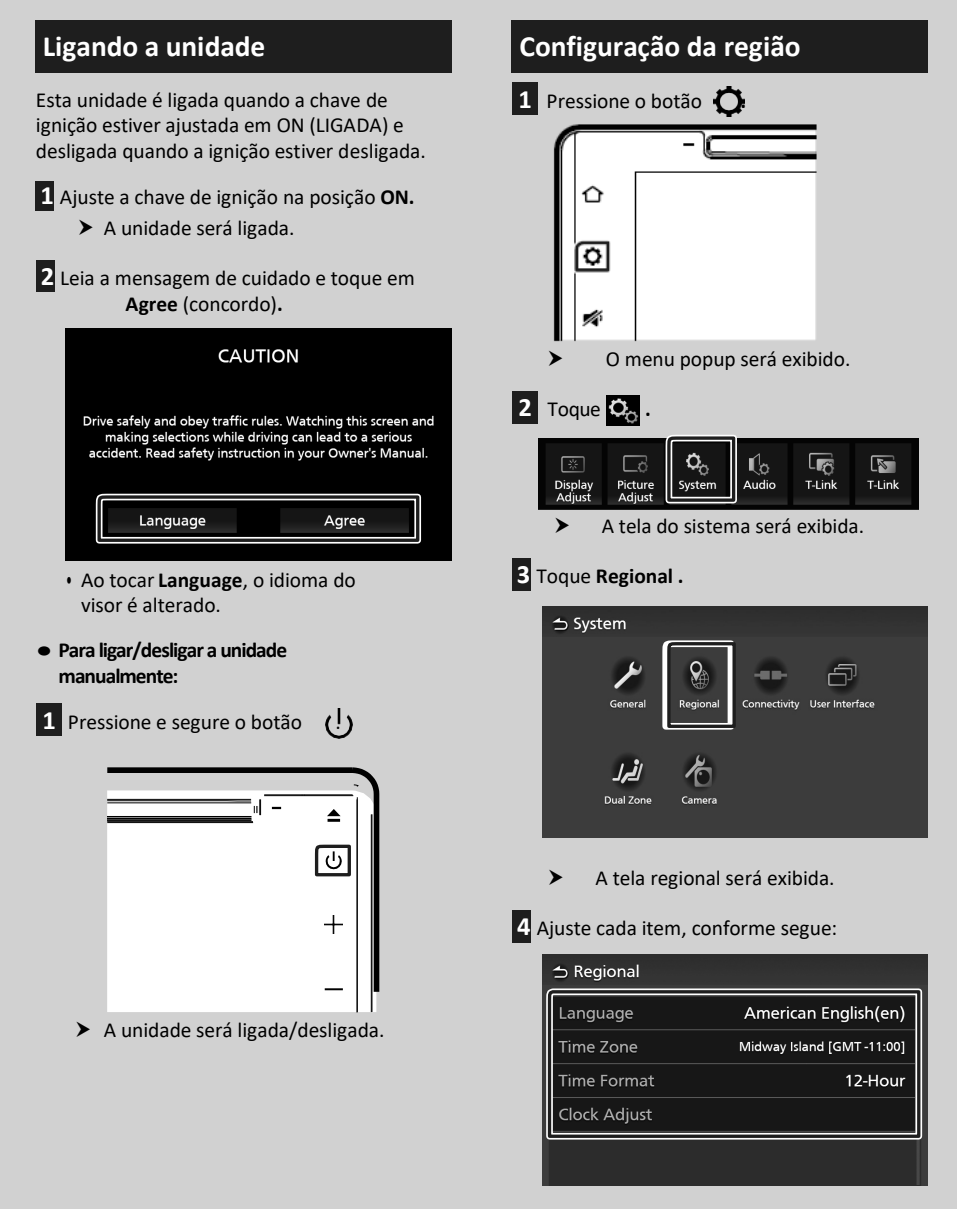

■ **Language** Selecione o idioma desejado.

■ **Time Zone** Selecione o fuso horário.

### <span id="page-8-0"></span>■ **Time Format**

Selecione o formato de exibição da hora. **12 horas** (padrão)/ **24 horas**

■ **Clock Adjust** Ajuste a data e hora manualmente. *[\(pág.9\)](#page-8-1)*

## <span id="page-8-1"></span>**Ajuste da data e hora**

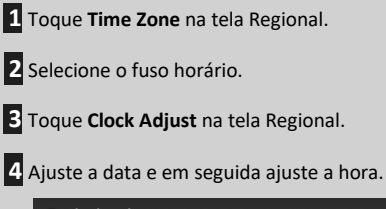

#### **⇒ Clock Adjust** Year Month Date Hour Minute  $\overline{2019}$   $\sqrt{1}$   $\sqrt{1}$  $AMI2$  : 00  $\overline{\phantom{a}}$  $\overline{\vee}$  $\overline{\vee}$ Set

**5** Toque **Set.**

# **Ajuste do volume**

É possível ajustar o volume (0 a 40). Pressione

**+** para aumentar e pressione **–** para diminuir.

Mantendo pressionado **+**, o volume se elevará continuamente até 15.

O nível de volume pode ser ajustado de 16 a 40, a um passo de cada vez.

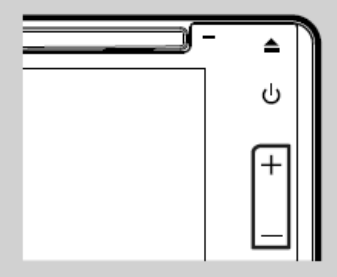

# <span id="page-9-0"></span>**Operações por toque da tela**

As operações na tela, como a seleção de um item ou a troca da página, podem ser realizadas pelo toque, toque e segure, deslize rápido e deslize.

#### ● **Toque**

Toque a tela gentilmente para selecionar um item na tela.

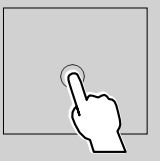

#### ● **Toque e segure**

Toque a tela e mantenha seu dedo no local, até que o visor seja alterado ou uma mensagem de erro seja exibida.

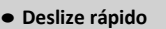

Deslize seu dedo rapidamente para a esquerda ou direita na tela para alterar a página. É possível rolar uma tela de lista arrastando para cima/baixo na tela.

#### ● **Deslize**

Deslize seu dedo para cima ou para baixo na tela para rolar a tela.

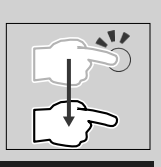

## **Menu popup**

**1** Pressione o botão  $\bullet$ .

O menu popup será exibido.

**2** Toque para exibir o menu popup.

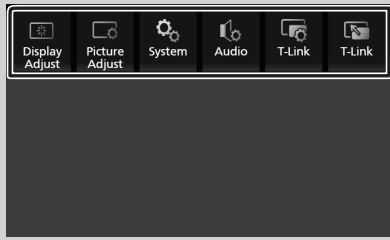

O conteúdo do menu é apresentado, conforme segue:

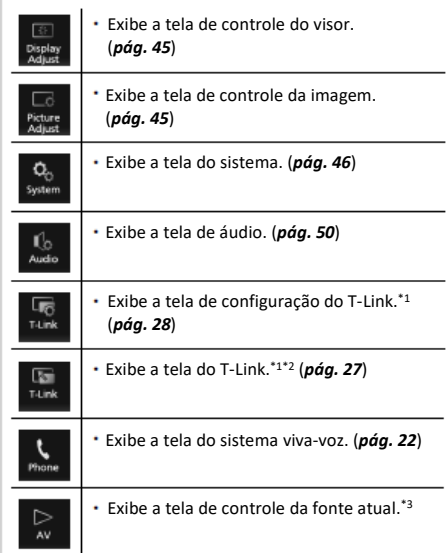

\*1 Somente Premium AVX

- \*2 Este menu se disponibilizará se uma tela de fonte do T-Link estiver aberta. Se selecionar este menu usando a fonte de áudio do iPod ou Bluetooth, uma mensagem "T-Link can not be used while using iPod/Bluetooth Audio. Would you like to switch to T-Link?" (O T-Link não pode ser operado ao usar o áudio do iPod/Bluetooth. Você gostaria de alterar para o T-Link?) será exibido.
- \*3 Para o Premium AVX, este menu ficará disponível quando uma tela de fonte do T-Link for exibida.

# **Modo de exibição simples**

Quando o modo de exibição simples estiver ativado, a tela exibirá apenas a hora, a data e as informações da fonte de reprodução atual.

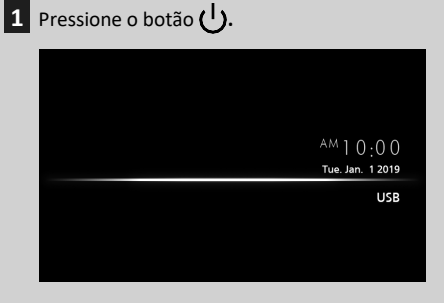

- **Para voltar à tela original:**
- **1** Pressione o botão **.**
	- O AVX exibirá a tela original.

# **Descrições da tela HOME**

<span id="page-10-0"></span>A maior parte das funções pode ser executada na tela **HOME**.

## *Modelo para direção - direita*

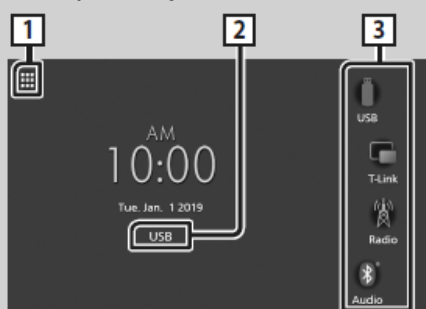

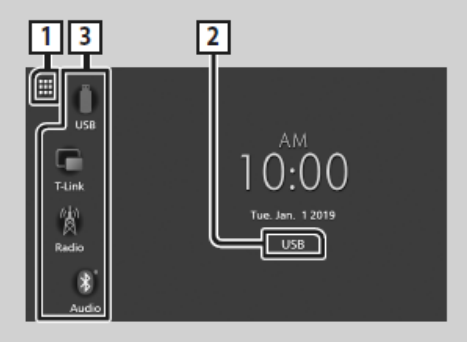

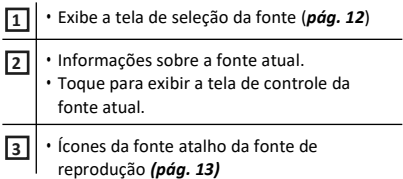

 $\overline{a}$ 

# **Exibição da tela HOME**

**1** Pressione o botão<sup>1</sup>.

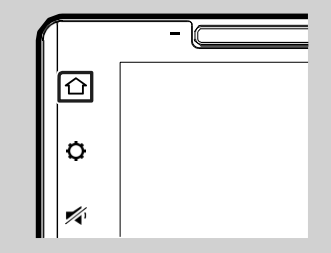

A tela **HOME** será exibida.

# <span id="page-11-0"></span>**Descrição da tela de seleção da fonte**

É possível exibir os ícones de todas as fontes de reprodução e opcionais na tela de seleção da fonte.

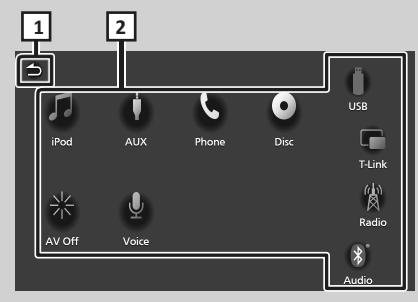

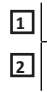

• Volta à tela anterior.

• Muda as fontes de reprodução. Para informações sobre as fontes de reprodução, consulte *pág[..12](#page-11-1)*.

# <span id="page-11-1"></span>**Seleção da fonte de reprodução**

- **1** Pressione o botão **.** 
	- A tela **HOME** será exibida .

# **2** Toque **...**

A partir da tela, é possível a seleção das fontes e funções a seguir:

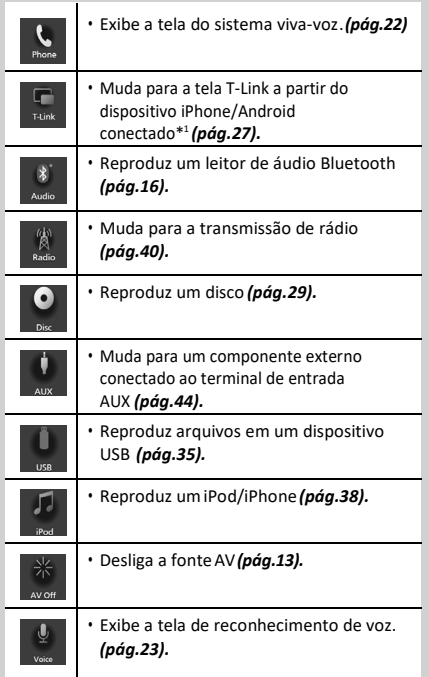

\*1 Somente Premium AVX.

## <span id="page-12-0"></span>*Seleção da fonte de reprodução na tela HOME*

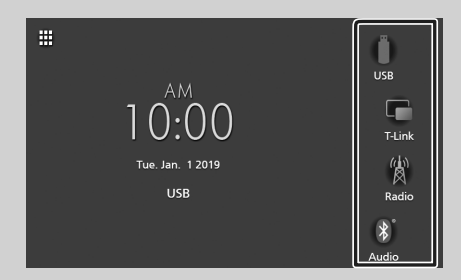

Os 4 itens exibidos na tela de seleção da fonte com ícones grandes são exibidos na tela **HOME**.

É possível alterar os itens exibidos nessa área personalizando a tela de seleção de origem *[\(pág.13\).](#page-12-2)*

## <span id="page-12-1"></span>**Para desligar a fonte AV**

- **1** Pressione o botão 1
	- A tela **HOME** será exibida.
- **2** Toque **...**

**3** Toque **AV Off .**

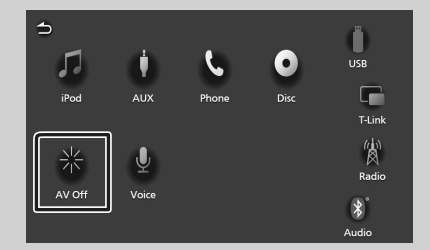

## <span id="page-12-2"></span>**Personalização dos botões na tela HOME**

É possível organizar as posições dos ícones de origem conforme desejar.

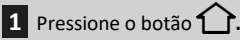

A tela **HOME** será exibida.

**2** Toque **.**

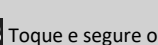

- **3** Toque e segure o ícone que deseja mover no modo de personalização.
	-

**4** Arraste o ícone para a posição desejada.

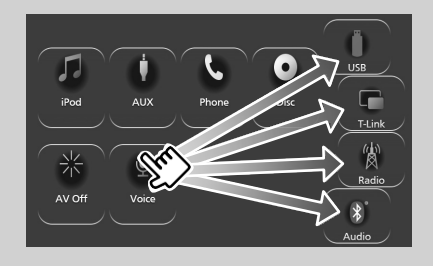

# <span id="page-13-0"></span>**Descrições da tela de Tela de lista controle da fonte**

Existem algumas funções que podem ser executadas na maioria das telas.

#### Indicadores

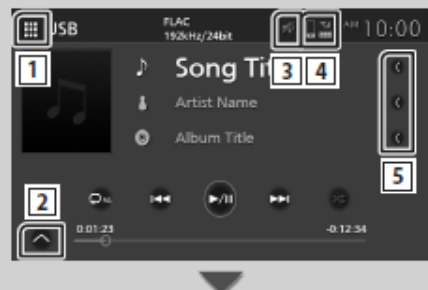

#### Painel de controle secundário

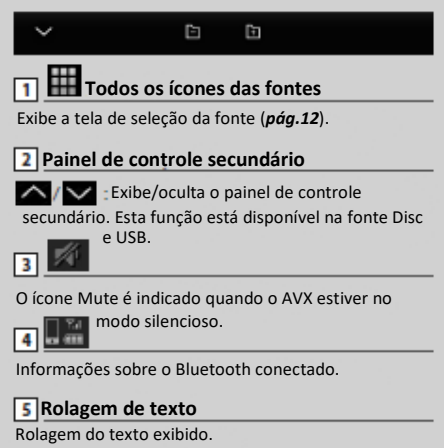

Existem algumas teclas de função comuns nas telas de lista da maioria das fontes.

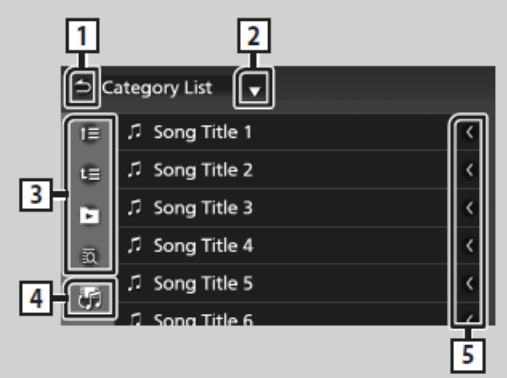

**Retornar**

Volta à tela anterior.

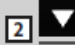

Exibe a janela de seleção do tipo de lista.

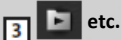

São exibidas teclas com várias funções.

- $\cdot$   $\mathbf{E}$   $\mathbf{E}$  : Move até o nível de hierarquia superior.
- Reproduz todos os tracks na pasta que contém o track atual.
- **Pula até a letra inserida (procura alfabética).**

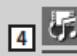

5

Exibe uma lista de arquivos de música/filmes.

# **Rolagem de texto**

Rolagem do texto exibido.

#### **NOTA**

Dependendo da fonte ou modo atual, algumas teclas das funções podem não aparecer.

# <span id="page-14-0"></span>**Conexão**

# <span id="page-14-1"></span>**Conexão com fio**

Esta unidade pode ser conectada a dispositivos externos. Abra a tampa da porta frontal e conecte o dispositivo externo através do acessório abaixo:

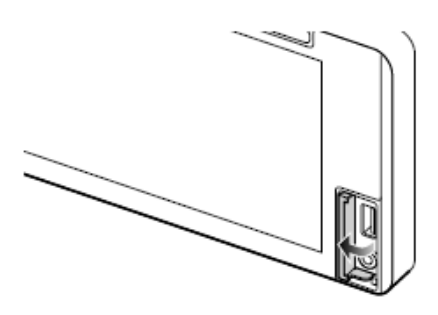

**Conexão de um dispositivo USB**

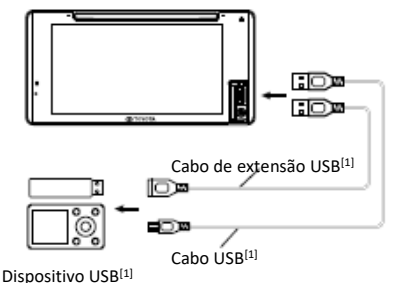

[1] Vendido separadamente

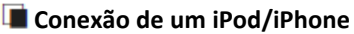

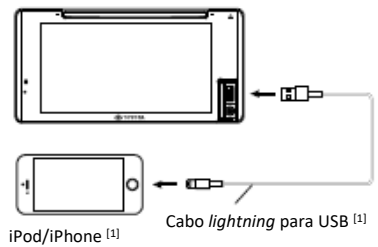

[1] Vendido separadamente

# **Conexão de um smartphone Android**

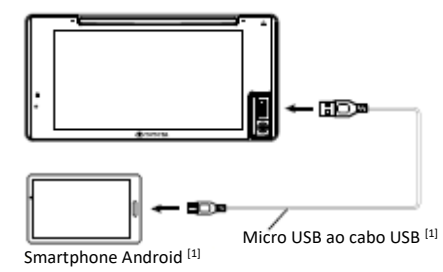

[1] Vendido separadamente

# **Conexão de um componente externo**

É possível conectar um componente externo ao terminal de entrada AUX.

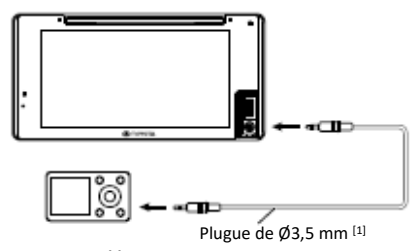

Leitor de áudio [1] [1] Vendido separadamente

**ATENÇÃO**

Instale o dispositivo USB/ iPod/ iPhone/ smartphone Android e o leitor de áudio em local onde não afete a direção segura.

## **NOTA**

Não mantenha o dispositivo USB/ iPod/ iPhone/ smartphone Android/ leitor de áudio e o cabo USB no carro para evitar danos causados pelo calor.

# <span id="page-15-1"></span><span id="page-15-0"></span>**Controle do Bluetooth**

Ao usar a função Bluetooth, várias funções podem ser usadas, como ouvir o arquivo de áudio e fazer/receber uma chamada.

# **Informações sobre o uso dos dispositivos Bluetooth®**

# **e)** Bluetooth®

O Bluetooth é uma tecnologia de comunicação de rádio sem fio de curto alcance para dispositivos móveis, como telefones celulares, PCs portáteis e outros dispositivos. Os dispositivos Bluetooth podem ser conectados sem cabos e comunicação entre si.

# **A** ATENCÃO

• Durante a direção, não realize operações complicadas, como discagem de números, uso de agenda telefônica, etc. Ao realizar essas operações, pare o carro em um local seguro.

#### **NOTA**

- Alguns dispositivos Bluetooth podem não estar conectados a esta unidade, dependendo da versão Bluetooth do dispositivo.
- Esta unidade pode não funcionar em alguns dispositivos Bluetooth.
- As condições de conexão podem variar dependendo do seu ambiente.
- Alguns dispositivos Bluetooth são desconectados quando esta unidade é desligada.

## **Sobre o telefone celular e o leitor de áudio Bluetooth**

Esta unidade está em conformidade com as especificações de Bluetooth abaixo:

#### **Versão:**

Bluetooth Ver. 4.1

### **Perfis:**

Telefone celular: HFP (V1.7) (Hands Free Profile) SPP (Serial Port Profile) PBAP (Phonebook Access Profile)

#### **Leitor de áudio:**

A2DP (Advanced Audio Distribution Profile) AVRCP (V1.6) (Audio/Video Remote Control Profile)

## **Codec de som:**

SBC, AAC

#### **NOTA**

- As unidades que suportam a função Bluetooth foram certificadas para estarem em conformidade com o padrão Bluetooth, de acordo com o procedimento prescrito pela Bluetooth SIG.
- Porém, pode não ser possível que essas unidades se comuniquem com o celular, dependendo do tipo usado.

# <span id="page-16-1"></span><span id="page-16-0"></span>**Registro do dispositivo Bluetooth**

É necessário registrar o leitor de áudio Bluetooth ou o telefone celular nessa unidade antes de usar a função Bluetooth.

É possível registrar até 10 dispositivos Bluetooth.

#### **NOTA**

- Podem ser registrados até 10 dispositivos Bluetooth. Caso um 11º dispositivo Bluetooth seja registrado, o dispositivo conectado na data mais antiga será excluído para ser registrado o 11º.
- Este AVX é compatível com a função Apple Easy Pairing.
- Quando um iPhone for conectado ao AVX por cabo USB, uma caixa de diálogo de conexão Bluetooth será exibida. Selecione a função e conecte o seu iPhone.
- **1** Procure <sup>a</sup> unidade **("Car Multimedia")** no seu smartphone/telefone celular. Conclua as etapas 1 a 4 em 30 segundos.
- **2** Opere o seu smartphone/telefone celular de acordo com as mensagens exibidas.
	- Confirme a solicitação no smartphone /telefone celular.

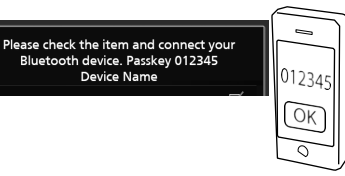

**3** Selecione a função a ser usada.

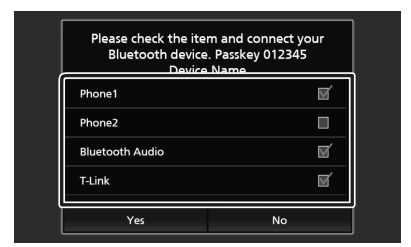

#### ■ **Phone1/Phone2**

Selecione o Phone 1 ou Phone 2 para conectar.

#### ■ **BluetoothAudio**

Coloque a marca de seleção para usar o Bluetooth Audio.

#### ■ **T-Link(somente o Premium AVX)**

Coloque a marca de seleção para usar o T-Link.

### **4** Toque **Yes.**

Quando a transmissão e a conexão de dados forem concluídas, o ícone de conexão do Bluetooth será exibido na tela.

#### **NOTA**

- Se o telefone celular suportar o PBAP, os dados da agenda serão automaticamente baixados ao selecionar **Phone1** ou **Phone2**.
- Em alguns telefones celulares, pode ser necessário operar o celular para fazer o download dos dados da agenda telefônica.
- Se o código PIN for exibido na mensagem, insira o código PIN no smartphone/ telefone celular. O código PIN é definido como "0000" como padrão.

Adding this Bluetooth device. PIN Code 000 **Device Name** 

## <span id="page-17-0"></span>**Configuração do Bluetooth**

- **1** Pressione o botão  $\Omega$ . O menu popup será exibido.
- **2** Toque **.**

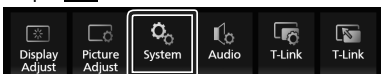

A tela do sistema será exibida.

#### **3** Toque **Connectivity.**

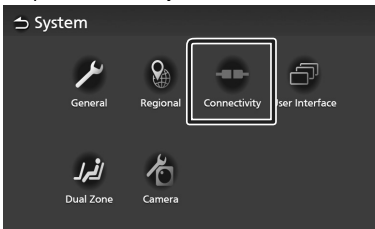

**4** Ajuste os parâmetros a seguir:

#### ■ **Bluetooth**

Determine se deseja usar a função Bluetooth.

#### ■ **Device Select**

Conecte o dispositivoBluetooth.*(pág.18)*

#### ■ **Auto Pairing**

Quando ajustado em "ON", a função de emparelhamento automático da Apple (AppleAuto Pairing) é ativada e o iPod touch ou iPhone conectado a esta unidade é automaticamente registrado.

**ON**(padrão):liga a função de

emparelhamento automático da Apple. **OFF**:desliga a função de emparelhamento automático da Apple.

#### ■ **Nome do dispositivo**

Altera o nome do dispositivo**(pág.19).**

#### ■ **PIN Code**

Altera o código PIN **(pág.19).**

### ■ **Device Address**

Exibe o endereço de controle de acesso à mídia.

## **Conexão do dispositivo Bluetooth**

**1** Toque **Device Select** na tela **Connectivity.**

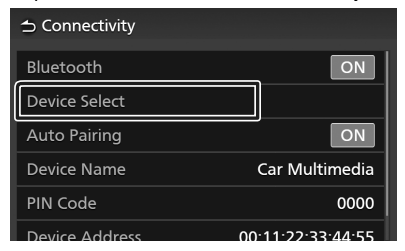

**2** Toque no nome do dispositivo que deseja conectar.

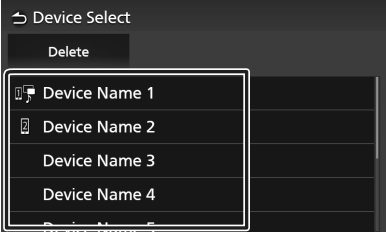

A tela de seleção do perfil será exibida.

#### **NOTA**

• Se o ícone estiver iluminado, a unidade usará esse dispositivo.

#### **3** Ajuste o perfil conforme segue:

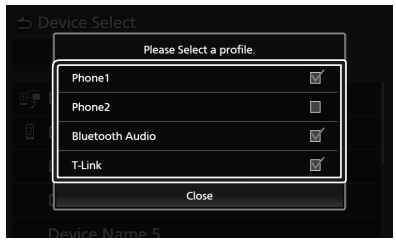

#### ■ **Phone1 , Phone2**

Selecione quando o dispositivo estiver conectado à unidade como telefone vivavoz 1ou2.

#### ■ **Bluetooth Audio**

Selecione para ser usado como um leitor de áudio.

- **T-Link** (somente Premium AVX) Selecione para ser usado como fonte T-Link.
- **4** Toque **Close.**

## *Exclusão do dispositivo Bluetooth registrado*

**1** Toque **Delete .**

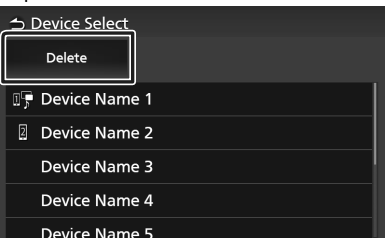

**2** Device Name 5<br>**2** Toque o nome do dispositivo a ser verificado.

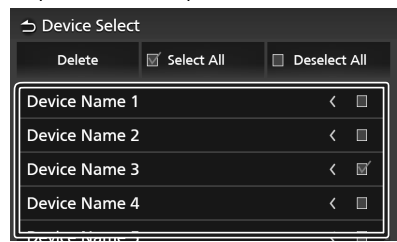

#### ■ **Ø** SelectAll

Seleciona todos os dispositivos Bluetooth.

### ■ **DeselectAll**

Limpa todas as marcas de seleção.

### **3** Toque **Delete.**

 A mensagem de confirmação será exibida.

## **4** Toque **Yes.**

# **Troca do nome do dispositivo**

## **1** Toque **Device Name** na tela **Connectivity.**

- A tela de troca do nome do dispositivo será exibida.
- **2** Toque e segure  $\overline{\text{ss}}$ .
- **3** Insira o nome do dispositivo.

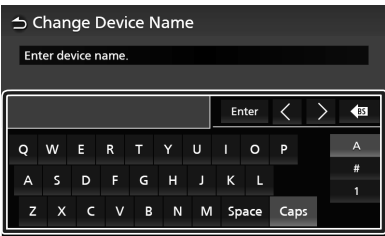

**4** Toque **Enter .**

- **Troca do código PIN**
- **1** Toque **PINCode** na tela**Connectivity.**
	- A tela de troca do código PIN será exibida.
- **2** Toque e segure **85**.
- **3** Insira o código PIN.

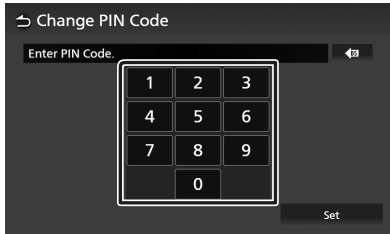

**4** Toque **Set.**

# <span id="page-19-0"></span>**Reprodução do dispositivo de áudio Bluetooth**

A maior parte das funções pode ser controlada a partir da tela de controle da fonte.

Para selecionar a fonte Bluetooth, toque no ícone de áudio na tela de seleção da fonte *[\(pág.12\).](#page-11-1)*

## **Operação básica do Bluetooth**

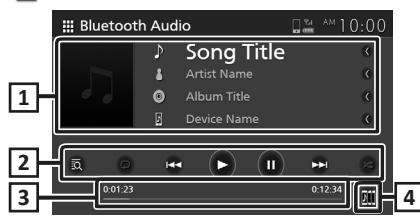

### **Exibição das informações 1**

- Exibe as informações do track atual.
- Nome do dispositivo conectado.

### **Teclas de operação \* 2**

- : busca de um arquivo. Consulte *[Busca](#page-20-1) de [arquivo](#page-20-1) [\(pág.21\)](#page-20-1)*.
- $\textsf{H}$  +  $\textsf{H}$  : busca pelo conteúdo anterior/ seguinte. Toque e segure para avançar ou recuar rapidamente.
- $\cdot \cdot \cdot$ : reproduz.
- $\cdot$  II : pausa.
- $\bullet$   $\bullet$  : repete o track/pasta atual. Cada vez que tocar a tecla, os modos de repetição são alternados na sequência a seguir: Repetição de arquivo (**20**), Repetição de todas as músicas (  $Q_{\text{ML}}$  ), Desligamento da repetição ( $\Box$ )
- $\overline{\mathscr{Z}}$  : reproduz aleatoriamente todos os tracks na pasta atual. Cada vez que tocar a tecla, os modos aleatórios são alternados na sequência a seguir:

Todos aleatórios ( $\geq$  ), Aleatório desligado ( $\geq$ )

\*Esses itens aparecem apenas quando o leitor de áudio que suporta o perfil AVRCP estiver conectado.

## **Tempo de reprodução 3**

Confirmação da posição atual de reprodução.

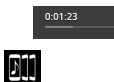

Os dispositivos de áudio Bluetooth podem ser facilmente alternados para a reprodução de música. Consulte *Troca [do dispositivo de](#page-20-0)  [áudio Bluetooth](#page-20-0) [\(pág.21\)](#page-20-0)*.

#### **NOTA**

**4**

- Os botões de operação, indicações e informações exibidas na tela podem ser diferentes, de acordo com o dispositivo conectado.
- Se as teclas de operação não forem exibidas, opere a partir do leitor.
- Dependendo do seu telefone celular ou leitor de áudio, o som pode ser ouvido e controlado, porém as informações de texto podem não ser exibidas.
- Se o volume estiver muito baixo, aumente-o no seu celular ou no leitor de áudio.

# <span id="page-20-0"></span> **Troca do dispositivo de áudio Bluetooth**

Até cinco dispositivos de áudio Bluetooth podem ser conectados e comutados facilmente para reproduzir música.

- $1$  Toque  $\blacksquare$ 
	- Será exibida uma lista de dispositivos registrados.
- **2** Toque **DU** do nome do dispositivo que quiser conectar.
	- $\cdot$  Ao tocar  $\Box$  à esquerda do dispositivo conectado ( $\frac{m}{2}$   $>$ ), este dispositivo é desconectado.

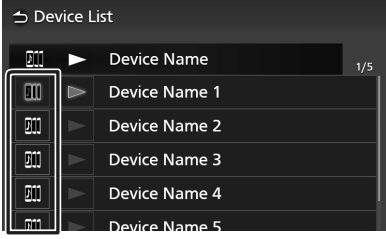

**3** Toque  $\triangleright$  (branco) à esquerda do nome do dispositivo a ser reproduzido.

 $\blacktriangleright$  (branco) é alterado para  $\blacktriangleright$  (azul) e a reprodução é iniciada.

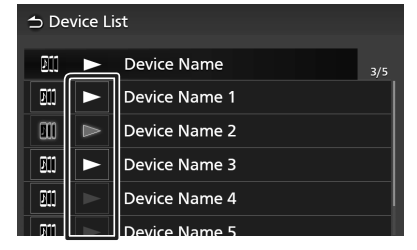

- (cinza) : não conectado.
- **>** (branco) : conectado.
- (azul) : durante a reprodução.

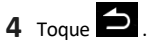

#### **NOTA**

- Se um dispositivo de áudio Bluetooth conectado for utilizado para reproduzir música, as conexões serão alternadas.
- Quando uma fonte Bluetooth for alternada por outra, suas configurações serão apagadas e a conexão é restaurada para a conexão antes da fonte ser alternada.

# <span id="page-20-1"></span>**Busca de arquivo**

# $1$  Toque  $\overline{2}$ .

**2** Toque o arquivo ou pasta desejada.

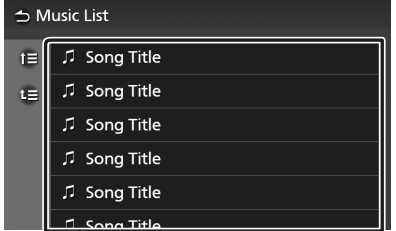

Ao tocar uma pasta, seu conteúdo será exibido.

- **3** Toque o item desejado na lista de conteúdo.
	- A reprodução será iniciada.

## **NOTA**

• Para operações na tela de lista, consulte *Tela de lista (pág.14)*.

## <span id="page-21-1"></span><span id="page-21-0"></span>**Uso do sistema viva-voz**

É possível usar a função do telefone conectando o telefone Bluetooth a esta unidade.

## **Fazendo uma chamada**

- 1 Pressione o botão 1 .
	- A tela **HOME** será exibida.
- $2$  Toque  $\mathbf{H}$ .
- 
- **3** Toque **Phone.**

#### **NOTA**

- Se o seu celular suportar o PBAP, é possível exibir a agenda telefônica e as listas de chamada na tela do painel de toque quando o celular estiver conectado.
	- Agenda telefônica: até 1000 entradas
	- Até 50 entradas, incluindo as chamadas discadas, recebidas e perdidas

#### **4** Selecione o método de discagem

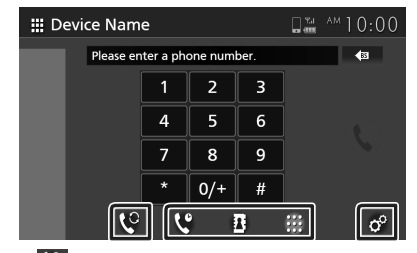

- **C**: Chamada usando o histórico de chamadas
- **#** : Chamada usando a agenda telefônica
- **III** : Chamada inserindo um número de telefone

#### ● **Seleção do telefone celular a ser usado**

Ao conectar dois telefones celulares:

1) Toque  $\mathbf{C}$  para selecionar o telefone que deseja usar.

## ● **Configuração do telefone**

#### 1) Toque  $\circ$

A tela de configuração do telefone será exibida.*[\(pág.26\)](#page-25-1)*

#### **NOTA**

- A qualidade e o desempenho do som do vivavoz do Bluetooth dependem também dos telefones celulares e as condições da operadora.
- Os ícones do status, como ícones da bateria e da antena, podem ser diferentes dos exibidos no telefone celular.
- A configuração do telefone celular em modo privado/ visibilidade desligada, pode desativar a função de viva-voz.

## A tela de viva-voz será exibida. *Chamada usando o histórico de chamadas*

# **1** Toque **.**

**2** Selecione o número de telefone a partir da lista.

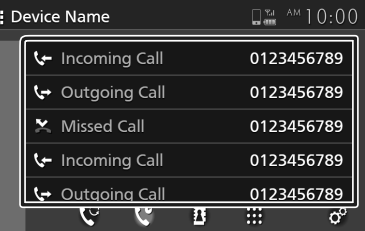

## *Chamada usando a agenda telefônica*

É possível usar os dados da agenda telefônica do celular selecionado para fazer uma chamada.

Antes de iniciar este procedimento, é necessário fazer o download dos dados da agenda. Para detalhes, consulte *[Transferência](#page-24-0)  [da agenda telefônica](#page-24-0) (pág.25)*.

- **1** Toque **.**
- **2** Toque **.**
- **3** Selecione o primeiro.

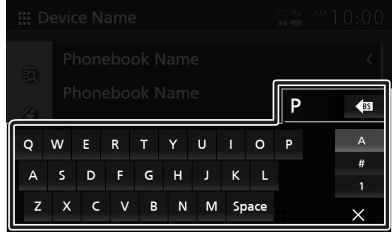

• Caracteres especiais não podem ser localizados usando esta função.

- Os primeiros caracteres acentuados de cada entrada de nome podem ser pesquisados usando o caractere normal equivalente dessa letra. Por ex., Ñ pode ser pesquisado como N
- Caracteres acentuados não podem ser pesquisados no meio da palavra.
- **4** Selecione a pessoa que deseja chamar a partir da lista.

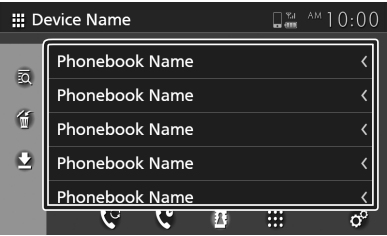

**5** Selecione o número de telefone a partir da lista.

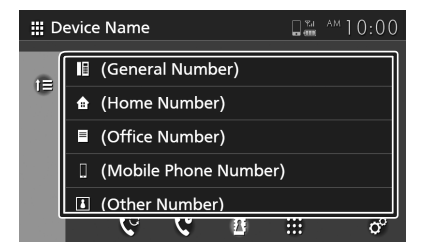

#### **NOTA**

• É possível classificar os números de telefone na lista pelo sobrenome ou nome. Para detalhes, consulte *[Configuração do telefone](#page-25-1) [\(pág.26\)](#page-25-1)*.

### *Chamada inserindo um número de telefone*

- **1** Toque **.**
- **2** Insira o número de telefone pelo teclado numérico.

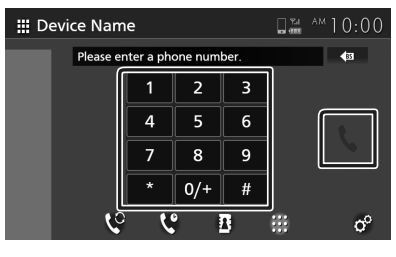

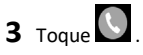

# **Reconhecimento de voz**

É possível acessar a função de reconhecimento de voz do celular conectado a esta unidade. É possível pesquisar a agenda telefônica do celular por voz. (a funcionalidade depende do telefone celular.)

- **1** Pressione o botão  $\bigcap$ .
	- A tela **HOME** será exibida.
- $2$  Toque  $\mathbf{H}$ .
- **3** Toque **Voice** *(pág.12)*. A tela de reconhecimento de voz será exibida.
- **4** Comece a falar.

# **Recebimento de uma chamada**

**1** Toque **para atender uma chamada** telefônica ou  $\bullet$  para recusar uma chamada recebida.

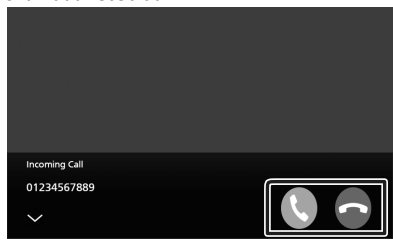

#### **NOTA**

• Enquanto estiver monitorando a imagem a partir da câmera de visualização, esta tela não aparecerá, mesmo se receber uma chamada.

## *Encerrando uma chamada*

**1** Enquanto estiver falando, toque

# **Operações durante uma chamada**

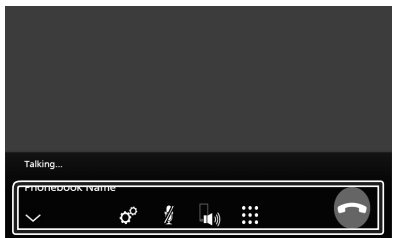

- **Ajuste do volume de sua voz**
- 1) Toque  $\mathcal{P}$ .
- 2) Toque  $\langle$  ou  $\rangle$  em **Microphone Level.**

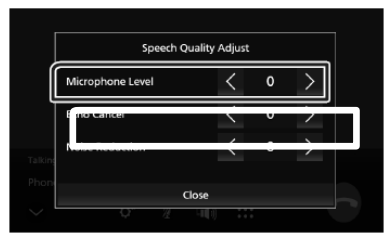

# ● **Ajuste do volume do receptor**

Pressione o botão **–** ou **+**.

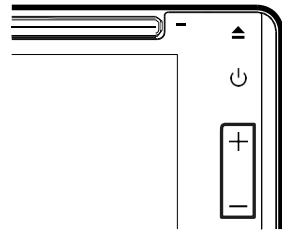

### **Silenciamento de voz**

Toque  $\frac{y}{x}$  para silenciar ou não a voz.

### ● **Saída do tom de discagem**

Toque **it** para exibir a tela de entrada do tom. É possível enviar os tons tocando as teclas desejadas na tela.

### ● **Troca entre destinos de saída de voz falada**

Ao tocar  $\left|\mathbf{u}\right|/\left|\mathbf{u}\right|$ , os destinos de saída de voz falada são alternados entre o celular e o alto-falante.

### ● **Chamada em espera**

Ao receber uma nova chamada enquanto estiver falando no celular, é possível atender a nova chamada recebida tocando em  $\ddot{\bullet}$ . A chamada atual é colocada em espera.

Cada vez que tocar **C**, o chamador é alternado para o outro.

Ao tocar  $\Omega$ , a chamada atual será encerrada para ser alternada para a chamada em espera.

## ● **Fechamento da tela popup do sistema viva-voz**

Toque  $\vee$  para fechar a tela popup de vivavoz. Para exibi-la novamente, toque  $\mathcal{L}$  na parte superior da tela.

# <span id="page-24-0"></span> **Transferência da agenda telefônica**

É possível transferir a agenda telefônica de seu Bluetooth usando oPBAP.

## $1$  Toque  $\mathbf{E}$ **2** Toque **.**  $\square_{m}^{m}$  AM 10:00 **III** Device Name Adding phonebook 10% Cancel  $\mathbf{C}$  $\mathfrak{c}$ R 曲  $\sigma^{\circ}$

 A transferência dos dados da agenda telefônica será iniciada.

#### **NOTA**

- Se a agenda telefônica contiver mais de 1000 entradas, os dados da agenda não poderão ser transferidos.
- Dados da agenda telefônica de até 10 dispositivos Bluetooth podem ser armazenados.
- Ao conectar o telefone celular do qual os dados da agenda foram baixados anteriormente, os dados baixados serão exibidos.
- Se fizer o download dos dados da agenda telefônica do mesmo dispositivo novamente, os dados serão sobrescritos.

## *Exclusão da agenda telefônica*

- **1** Toque **.**
- **2** Toque o nome a ser verificado.

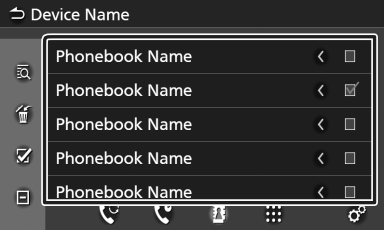

#### K ■

Verifique todas as caixas.

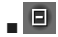

Desmarque todas as marcas de verificação.

# **3** Toque **.**

- A mensagem de confirmação será exibida.
- **4** Toque **Yes .**

# <span id="page-25-1"></span><span id="page-25-0"></span>**Configuração do telefone**

É possível fazer vários ajustes na função vivavoz.

1 Pressione o botão 1

A tela **HOME** será exibida.

# **2** Toque **.**

### **3** Toque **Phone.**

A tela da função viva-voz será exibida.

# **4** Toque **.**

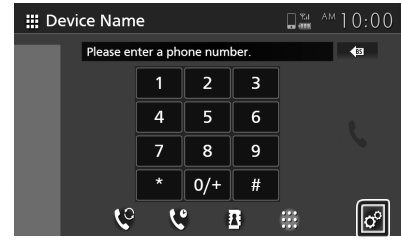

 A tela de configuração do telefone será exibida.

#### **5 Ajuste cada função conforme segue:**

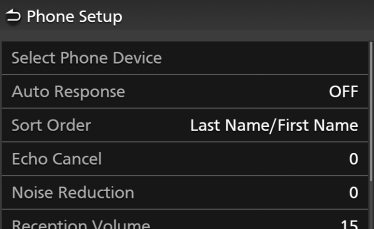

#### ■ **Select Phone Device**

Selecione o telefone celular a ser usado como telefone viva-voz 1 ou 2, a partir da lista do dispositivo registrado.

| Select Phone Device |   |               |     |
|---------------------|---|---------------|-----|
| П                   | 2 | Device Name   | 2/2 |
|                     | ▣ | Device Name 1 |     |
| Π                   | Þ | Device Name 2 |     |
| 0                   | 2 | Device Name 3 |     |
| 0                   | 2 | Device Name 4 |     |
|                     |   | Device Name 5 |     |

Ao tocar  $\blacksquare$  ou  $\blacksquare$  , o dispositivo do telefone selecionado é alternado.

#### ■ **Auto Response \***

Ajusta o tempo de resposta automática para atender uma chamada recebida.

**OFF** (padrão): desativa a função de resposta automática.

**1** / **5** / **10** / **15** / **20** / **25** / **30** : ajusta o tempo de toque (segundos).

### ■ **Sort Order**

Ajusta como ordenar os dados na agenda telefônica do celular.

- **First Name/ Last Name** : classifica os dados pelo nome.
- **Last Name/ First Name** (padrão): classifica os dados pelo sobrenome.

### ■ **Echo Cancel**

Ajusta o nível de cancelamento de eco. Padrão: "0".

#### ■ **Noise Reduction**

Reduz o ruído gerado no ambiente circundante sem alterar o volume do microfone. Use esta função quando a voz do chamador não estiver clara. Padrão: "0".

#### ■ **Reception Volume**

Ajusta o volume do receptor. Padrão: "15".

#### ■ **Incoming Ring Tone Volume**

Ajusta o volume de toque de uma nova chamada recebida enquanto fala. Padrão:  $"15"$ 

\* Prevalecerá o menor tempo entre o tempo de resposta automática ajustado nesta unidade e o tempo ajustado no celular.

# <span id="page-26-1"></span><span id="page-26-0"></span>**T-Link (Premium AVX)**

É possível exibir a mesma tela do smartphone no monitor da unidade usando a fonte T-Link.

# **Preparação**

#### **1 Faça o download do "T-Link" no App Store (Apple) ou Google Play.**

O T-Link é um aplicativo gratuito. Dispositivos compatíveis:

- Versão iOS 11 ou superior
- Versão Android 5.0 (Lollipop) ou superior/versão 3.5 do núcleo Linux ou superior
- Suporte ao Bluetooth

Caso não encontre o aplicativo "T-Link" no Google Play, pesquise novamente inserindo "T-Link JVCKENWOOD".

#### **2 Emparelhe o seu smartphone com o AVX via Bluetooth.**

Consulte *[Registro do dispositivo Bluetooth](#page-16-1) [\(pág.17\)](#page-16-1)* e *Conexão com o dispositivo Bluetooth (pág.18)*.

### **NOTA**

- Alguns smartphones Android podem não suportar o controle de toque por duas vias em função da especificação técnica do smartphone.
- Alguns aplicativos de vídeo do smartphone ou conteúdo de vídeo podem não ser exibidos na tela do AVX em função da especificação do aplicativo ou da política de copyright.
- Ao usar o T-Link, pode haver aumento na temperatura do smartphone em função dos fatores abaixo:
	- continuar a executar o aplicativo Nav e/ou streaming de música.

– continuar a executar o Wi-Fi, GPS e Bluetooth. Caso perceba que o seu smartphone está quente, pare de usar o T-Link e desconecte o USB.

# <span id="page-26-2"></span>**Conexão de um smartphone**

# **Conexão de um iPhone**

- **1** Em seu iPhone, inicie "**Settings"** (ajustes). Toque **"Control Center"** (centro de controle) e em seguida **"Customize Controls"** (personalizar controles).
- **2** Toque **"Screen Recording"** (gravação de tela) e adicione à lista **"INCLUDE"** (incluir).
- **3** Inicie o centro de controle de seu iPhone,

toque e segure o ícone de gravação da tela e em seguida toque **"T-Link"** e inicie a transmissão.

**4** Conecte o seu iPhone com o AVX através do cabo *lightning* para USB. *[\(pág.15\)](#page-14-1)*

## **Conexão de um dispositivo Android**

- **1** Conecte o seu smartphone Android através do cabo USB *[\(pág.15\)](#page-14-1)*.
- **2** Inicie o aplicativo T-Link em seu smartphone Android.

Pressione **"Start now"** (iniciar agora) para iniciar a captura de sua tela do Android.

Pressione **"OK"** para iniciar o T-Link.

Acione **"Overlay Permission"** (permissão de sobreposição) do T-Link. Acione

**"Accessibility Service"** (acessibilidade) para capacitar a filtragem dos aplicativos para uma direção segura.

**3** Inicie o T-Link.

### **NOTA**

- É possível verificar o tutorial "how to" (como fazer) no aplicativo T-Link.
- Ao usar o T-Link pela primeira vez, os termos de serviço do T-Link serão exibidos. É necessário concordar com os termos de serviço do T-Link para usar esta função.

# **Operação do T-Link**

- **1** Opere o seu smartphone para ativar o aplicativo T-Link, em seguida conecte-o a esta unidade *[\(pág.27\)](#page-26-2)*.
- **2** Pressione o botão **.** A tela **HOME** será exibida.
- **3** Toque **.**
- **4** Toque T-Link *[\(pág.12\)](#page-11-1)*. A tela de mensagem de precaução será exibida.
- **5** Leia a mensagem de precaução e toque **Agree** . A tela T-Link será exibida.

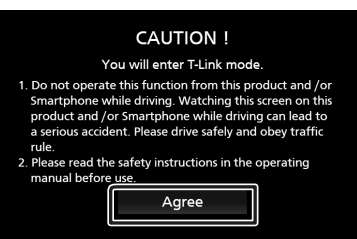

#### *T-Link*

#### **NOTA**

- O T-Link será interrompido ao mudar para outra tela de origem. Porém, quando a tela atual for exibida, é possível alternar para outra fonte usando os interruptores no volante ou "AV Source Select" na tela de configuração do T-Link.
- Ao usar a função T-Link com um iPhone, o T-Link é interrompido pelas operações a seguir apresentadas. Para retomar as funções do T-Link, desconecte o cabo USB e tente reconectá-lo.
	- ao receber uma chamada;
	- –se a função de gravação de tela do iPhone estiver parada;
	- –se a tela do iPhone estiver desligada.
- Alguns aplicativos podem não soar.
- Ao usar a função T-Link com um dispositivo Android, o teclado do software será exibido somente quando o dispositivo Android for operado e se o teclado virtual for antecipadamente habilitado .
- Para mais informações sobre o T-Link, consulte o manual de instruções fornecido com o aplicativo T-Link.
- Enquanto a função T-Link estiver ativa, a fonte USB não deverá ser usada.
- Não é possível usar o T-Link e a fonte do iPod simultaneamente.
- Não é possível usar a fonte de áudio T-Link e o Bluetooth simultaneamente.
- Depois de terminar de usar a função T-Link, interrompa a transmissão na função de gravação de tela do iPhone. Caso contrário, o iPod e as fontes de áudio Bluetooth podem não funcionar corretamente.
- Para usuários do iPhone, em função das limitações do sistema iOS, apenas um aplicativo pode ser aberto por vez. Ao usar qualquer aplicativo de navegação, evite usar outros aplicativos pois isso interferirá nas operações do T-Link.
- Por exemplo, se usar o Waze junto com o Spotify, o AVX deixará de exibir a tela de Navegação do Waze e somente o som do Spotify entrará do AVX. Isso ocorre em função das limitações do sistema iOS.

# **Configuração do T-Link**

- **1** Pressione o botão  $\Omega$ .
- O menu popup será exibido.
- $2$  Toque  $\overline{\mathbb{F}}$ .
	- A tela de configuração do T-Link será exibida.
- **3** Ajuste os itens conforme abaixo:

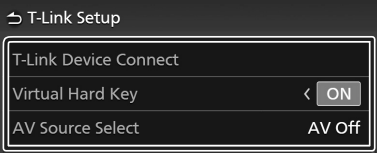

#### ■ **Conexão do dispositivo T-Link**

Selecione o smartphone desejado para usar como T-Link na lista de dispositivos registrados.

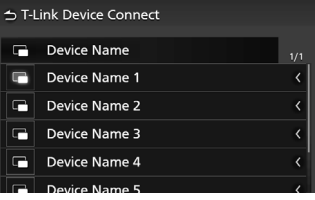

Ao tocar  $\Box$ . o dispositivo do telefone selecionado é alterado.

#### ■ **Teclado virtual**

Ajuste para exibir ou não o teclado virtual do smartphone.

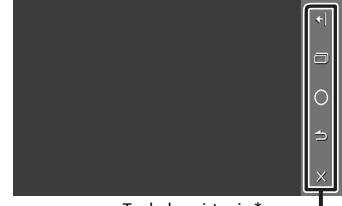

Teclados virtuais \*

É possível operar o aplicativo por esses teclados virtuais de forma semelhante às dos teclados do smartphone.

 $\mathbb{F}$  /  $\mathbb{F}$  : troca a posição dos teclados virtuais.

(somente para Android) : teclado de aplicativos recentes

- : Home
- (somente para Android) : volta
- $\mathbb{X}$ : fecha os teclados virtuais.

#### **NOTA**

- Cada função dos teclados virtuais difere dependendo do dispositivo conectado e pode diferir da função operada no dispositivo.
- Os teclados virtuais podem ser exibidos mesmo se não houver teclado no dispositivo conectado.
- \* Esses teclados diferem dependendo do dispositivo conectado.

#### ■ **Seleção da fonte AV**

Ao usar o T-Link, é possível reproduzir o arquivo de mídia em segundo plano.

Podem ser reproduzidos arquivos de mídia das fontes a seguir:

CD/ Radio/ AUX/ AV Off

# <span id="page-28-1"></span><span id="page-28-0"></span>**ATENÇÃO**

• A fim de evitar que o motorista prenda sua atenção no visor da unidade, nenhum vídeo será reproduzido durante a direção. Pare o veículo em um lugar seguro e aplique o freio de estacionamento antes de executar tal função.

# **Reprodução de um disco**

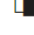

# **Inserção de um disco**

**1** Insira o disco no slot.

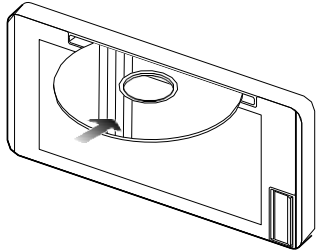

 A unidade carrega o disco e a reprodução será iniciada.

# **A** CUIDADO

- Não insira nada que não seja um disco no slot de carregamento do disco.
- **Início da reprodução manual do disco**
- **1** Pressione o botão  $\uparrow$   $\uparrow$ . A tela **HOME** será exibida.
- $2$  Toque  $\blacksquare$ .
- **3** Toque **Disc .**

**Ejeção de um disco**

**1** Pressione o botão **.** Ao remover um disco, puxe-o horizontalmente.

### **NOTA**

• Para ejetar o disco forçadamente, pressione e  $segure \triangle$  por 2 segundos.

# **Operação básica do DVD/ CD de vídeo (VCD)**

A maior parte das funções pode ser controlada a partir da tela de controle da fonte e da tela de reprodução.

#### **NOTA**

- A captura da tela para DVD é exibida abaixo, podendo diferir da captura para VCD.
- **1** Caso os botões de operação não sejam exibidos na tela, toque no visor.

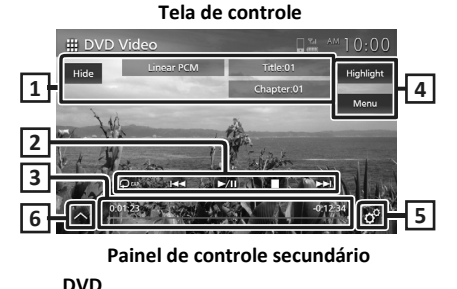

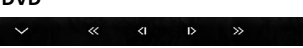

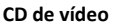

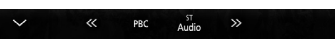

**Tela de vídeo**

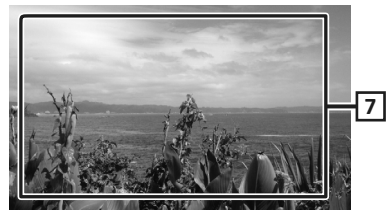

## **Área de exibição das informações 1**

Exibe as informações abaixo:

- **Linear PCM, etc.**: formato do áudio
- **Title #**, **Chapter #**: número do título e do capítulo do DVD
- **Track #**/**Scene #:** número do track ou cena do VCD. O número da cena é exibido apenas quando o controle de reprodução (PBC) estiver ativado.

*Disco*

#### *Disco*

• **Hide** : oculta a tela de controle.

## **Teclas de operação 2**

• **•** : repete o conteúdo atual. Cada vez que tocar na tecla, os modos de repetição são alternados na sequência a seguir:

**DVD**: repetição do título ( $\Box$ **m**), repetição do capítulo ( $\Box$ <sup>o</sup>), desligamento da repetição ( $\Box$ )

**Video-CD** (PBC ligado): não há repetição **Video-CD** (PBC desligado): repetição do track ( $\bullet$ ), desligamento da repetição  $($   $\Box$ )

•  $\textsf{H}$  +  $\textsf{H}$  : procura pelo conteúdo anterior/ seguinte.

Toque e segure para avançar ou recuar rapidamente o disco.

- $\cdot \blacktriangleright$  II : reproduz ou pausa.
- $\cdot$   $\blacksquare$  : pára.

## **Tempo de reprodução (somente DVD) 3**

Confirmação da posição atual de reprodução. É possível arrastar o círculo à esquerda ou direita para alterar a posição de reprodução.

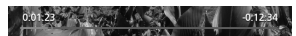

### **Teclas de função (somente DVD) 4**

- **Highlight** (destaque)**:** toque para exibir a tela de destaque do vídeo DVD. Consulte *Controle do destaque (pág.33)***.**
- **Menu :** toque para exibir a tela de controle do menu do disco de vídeo DVD. Consulte *[Operação do menu do disco](#page-31-1) de DV[D](#page-31-1) [\(pág.32\)](#page-31-1)***.**

### **5 (Apenas na tela de controle principal do DVD)**

Toque para exibir a tela de ajuste do DVD. Consulte *[Ajuste](#page-32-1) do DVD [\(pág.33\)](#page-32-1)***.**

### **Painel de controle secundário 6**

Toque o lado esquerdo da tela para exibir o painel de função. Toque novamente para fechar o painel.

- $\langle\langle\mathbf{2}\rangle\rangle$  avança ou recua rapidamente o disco. Cada vez que tocar na tecla, a velocidade muda. 2 vezes, 10 vezes.
- (somente DVD): reproduz em câmera lenta para frente ou para trás.
- **PBC** (somente CD de vídeo): toque para ativar ou desativar o controle de reprodução (PBC).
- **Áudio** (somente CD de vídeo): toque para trocar os canais de saída de áudio.
- –**1chLL/2chLL :** identifica a saída de áudio esquerda do canal 1 ou 2.
- –**1chLR/2chLR :** identifica a saída de áudio monofônico do canal 1 ou 2.
- –**1chRR/2chRR :** identifica a saída de áudio correta do canal 1 ou 2.
- –**1chST/2chST :** identifica a saída de áudio estéreo do canal 1 ou 2.
- **LL :** identifica a saída de áudio esquerda.
- **LR :** identifica a saída de áudio mono.
- **RR :** identifica a saída de áudio correta.
- **ST :** identifica a saída de áudio estéreo.

## **Área de exibição da tecla 7**

Toque para exibir a tela de controle.

#### **NOTA**

- A tela de controle desaparece quando nenhuma operação for realizada por 5 segundos.
- Caso seja utilizado um controle remoto, é possível saltar diretamente até a imagem desejada, inserindo o número do capítulo, número da cena, tempo de reprodução, etc.*(pág.58)*.

# <span id="page-30-0"></span>**Operação básica do CD de música/ mídia de disco**

A maior parte das funções pode ser controlada a partir da tela de controle da fonte e a tela de reprodução.

#### **NOTA**

- Neste manual, "CD de Música" refere-se a um CD comum que inclui tracks de música.
- "Mídia de disco" refere-se a um disco de CD/DVD que inclui arquivos de áudio ou vídeo.
- A captura de tela abaixo destina-se à mídia de disco, podendo ser diferente em CDs.

#### **Tela de controle**

#### **Arquivo de música**

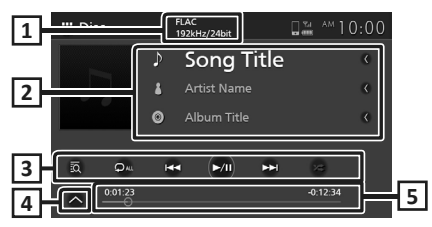

#### **Arquivo de vídeo**

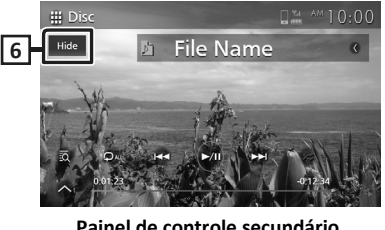

**Painel de controle secundário**

 $\Box$  $\overline{\mathbf{H}}$ 

#### **CODEC (Premium AVX) 1**

Quando uma fonte de alta resolução for reproduzida, são exibidas suas informações sobre o formato (somente mídia de disco).

#### **2 Informações do track**

Exibe informações do track/arquivo atual. Se não houver informações do tag, somente um nome de arquivo e pasta são exibidos (somente mídia de disco).

#### **Teclas de operação 3**

- $\blacksquare$ : exibe a lista de músicas (somente CD de música) ou a lista da pasta (somente mídia de disco). Para detalhes sobre a operação de procura, consulte *Operação de busca (pág.32)*.
- $\overline{\mathsf{M}}$  **IM** : busca pelo conteúdo anterior/ seguinte. Toque e segure para avançar ou recuar rapidamente o disco.
- $\cdot$   $\blacktriangleright$  II : reproduz ou pausa.
- $\bullet$  : repete o track/ pasta atual. Cada vez que tocar na tecla, os modos de repetição são alternados na sequência a seguir: Repetição do track/arquivo (**Q0**), repetição da pasta ( $\Box$ ) (somente mídia de disco), repetição de tudo (**DALL**)
- $\bullet$   $\overline{\mathscr{L}}$  : reproduz aleatoriamente todos os tracks na pasta/disco atual. Cada vez que tocar na tecla, o modo aleatório é alternado na sequência a seguir:

Track aleatório ( $\leq_{\text{ML}}$ ) (somente CD de música), pasta aleatória (  $\overline{24}$  ) (somente mídia de disco), aleatório desativado ( $\overline{\mathscr{Z}}$ )

**Painel de controle secundário (somente mídia 4 de disco)**

Toque no lado esquerdo da tela para exibir o painel de funções. Toque novamente para fechar o painel.

 $\Xi$   $\Box$  : busca pela pasta anterior/seguinte.

#### **Tempo de reprodução 5**

Confirmação da posição atual de reprodução. É possível arrastar o círculo para a esquerda ou para a direita para alterar a posição de reprodução.

> $0:01:23$  $-0.12:34$

#### **Ocultar (somente arquivo de vídeo) 6**

Oculta a tela de controle.

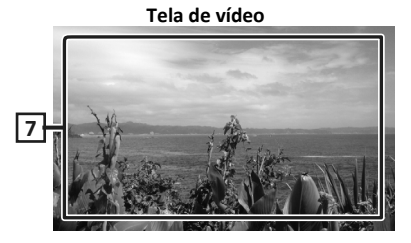

**Área de exibição das teclas (somente arquivo de vídeo) 7**Toque para exibir a tela de controle.

# <span id="page-31-0"></span>**Operação de busca (somente CD de música/mídia de disco)**

É possível procurar por um track/arquivo.

#### **NOTA**

- Para operações na tela da lista, consulte *Tela de lista (pág.14)*.
- A captura de tela abaixo refere-se à mídia de disco, podendo ser diferente em CD.

# **1** Toque **.**

- A tela da lista de arquivos será exibida.
- **2** Toque o item desejado na lista de conteúdo.

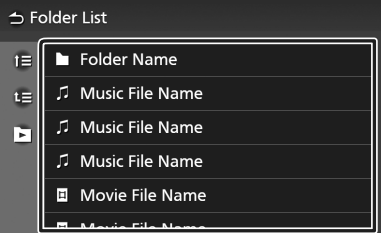

 $\blacksquare$   $\blacksquare$   $\blacksquare$   $\blacksquare$  (somente mídia de disco) É possível procurar por outra pasta e selecioná-la para reproduzir todos os arquivos da pasta.

Ao tocar uma pasta, seu conteúdo será exibido.

# <span id="page-31-1"></span>**Operação do menu do disco DVD**

É possível ajustar algumas funções usando o menu do disco de DVD de vídeo.

**1** Toque no visor durante a reprodução.

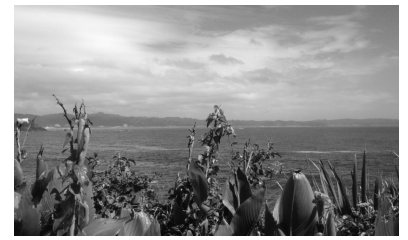

## **2** Toque **Menu .**

- A tela de controle do menu será exibida.
- **3** Execute a operação desejada conforme segue:

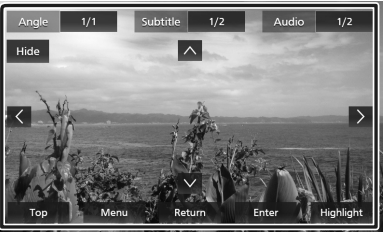

■ **Exibição do menu superior** Toque **Top** .\*

■ **Exibição do menu** Toque **Menu** .\*

■ **Exibição do menu anterior** Toque **Return** .\*

■ **Acesso ao item selecionado** Toque **Enter** .

■ **Permissão para operação direta** Toque **Highlight** para acessar no modo de controle de realce *(pág.33)*.

■ **Movimento do cursor** Toque ▲, ▼, ◀, ▶.

■ **Troca entre os idiomas da legenda** Toque **Subtitle** . Cada vez que tocar nessa tecla, os idiomas das legendas serão trocados.

## ■ **Troca entre os idiomas do áudio**

Toque **Audio** . Cada vez que tocar nessa tecla, os idiomas do áudio serão trocados.

- <span id="page-32-0"></span>■ **Troca entre os ângulos da imagem** Toque **Angle** . Cada vez que tocar nessa tecla, os ângulos das imagens serão trocados.
- **Fechamento do menu da tela de controle** Toque **Hide** .
- \* Essas teclas podem não funcionar dependendo do disco.

# **Controle do** *highlight*

O controle do destaque permite o controle do menu do DVD tocando na tecla do menu diretamente na tela.

- **1** Toque **Highlight** no menu da tela de controle.
- **2** Toque no item desejado na tela.

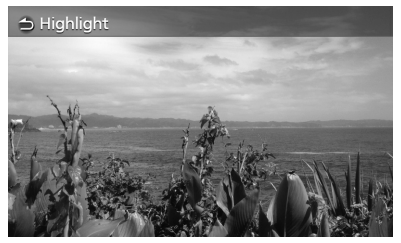

#### **NOTA**

• A função de controle de realce é cancelada automaticamente se não for operada por um período de tempo predeterminado.

# <span id="page-32-1"></span>**Ajuste do DVD**

É possível ajustar as funções de reprodução do DVD.

**1** Toque no visor durante a reprodução.

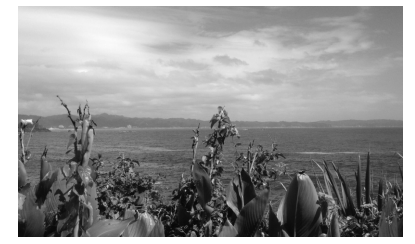

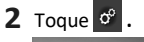

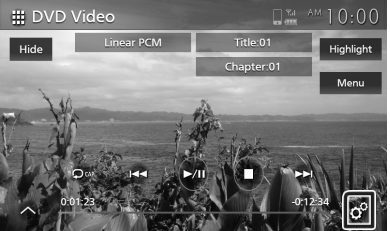

- A tela de ajuste do DVD será exibida.
- **3** Ajuste as funções conforme abaixo:

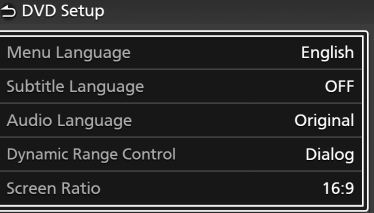

■ **Menu Language / Subtitle Language / Audio Language**

Consulte *Ajuste do idioma (pág.34)*.

#### ■ **Dynamic Range Control**

Ajusta a faixa de som dinâmica. **Wide** : amplitude na faixa de som dinâmica. **Normal**: faixa de som dinâmica normal. **Dialog** (padrão): aumenta o volume total do som em relação aos volumes em

outros modos. Possível somente se o software Dolby Digital estiver em uso. ■ **Proporção da tela**

Ajusta o modo de exibição da tela.

- **16:9** (padrão): exibe imagens amplas
- **4:3 LB** : exibe imagens amplas em formato Letter Box (com listras pretas na parte superior e inferior da tela).
- **4:3 PS** : exibe imagens amplas em formato Pan&Scan (exibição de imagens cortadas nas extremidades direita e esquerda).

# **Ajuste do idioma**

Ajusta os idiomas a serem usados no menu, legenda e voz.

**1** Toque o item desejado:

**Menu Language, Subtitle Language, Audio Language**.

A tela de ajuste do idioma será exibida.

**2** Selecione um idioma.

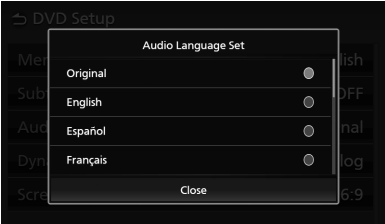

### Para os códigos do idioma, consulte *[Códigos](#page-63-0) de idioma do DVD [\(pág.64\)](#page-63-0)*.

Toque **Close** para acessar com o idioma inserido e volte à tela de ajuste do DVD.

#### **NOTA**

- Para definir o idioma original do DVD como o idioma do áudio, toque em **Original**.
- Os idiomas selecionáveis em cada ajuste podem variar conforme o disco.

# <span id="page-34-1"></span><span id="page-34-0"></span>**ATENÇÃO**

• A fim de evitar que o motorista prenda sua atenção no visor da unidade, nenhum vídeo será reproduzido durante a direção. Pare o veículo em um lugar seguro e aplique o freio de estacionamento antes de executar tal função.

# **Conexão de um dispositivo USB**

- **1** Conecte o dispositivo USB na porta USB *(pág.15).*
- **2** Pressione o botão **.** A tela **HOME** será exibida.
- **3** Toque **.**
- **4** Toque **USB** *[\(pág.12\)](#page-11-1)*.

**Desconexão do dispositivo USB**

- **1** Pressione o botão  $\bigcap$ . A tela **HOME** será exibida.
- **2** Toque uma fonte que não a **USB .**
- **3** Retire o dispositivo **USB.**

# **Dispositivo USB a ser usado**

É possível usar um dispositivo USB de classe de armazenamento em massa com esta unidade.

A palavra "dispositivo USB" exibida neste manual indica um dispositivo de memória flash.

## ● **Sobre o sistema de arquivos**

O sistema de arquivos deve referir-se a um dos abaixo:

• FAT16 • FAT32 • exFAT • NTFS

### **NOTICE**

• Instale o dispositivo USB em local onde não afete a direção segura.

• Não deve ser conectado um dispositivo USB através de um hub USB e leitor múltiplo de cartão.

• Faça backups dos arquivos de áudio usados com esta unidade. Os arquivos podem ser apagados dependendo das condições de operação do dispositivo USB.

Não há nenhuma compensação por danos decorrentes de quaisquer dados apagados.

# **Operação básica do USB**

A maior parte das funções pode ser controlada a partir da tela de controle da fonte e da tela de reprodução.

### **Tela de controle**

#### **Arquivo de música**

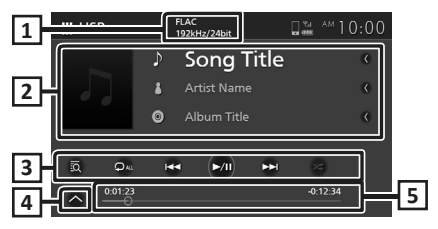

### **Arquivo de vídeo**

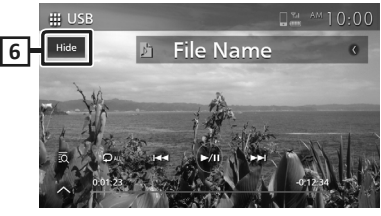

**Painel de controle secundário**

 $\square$ **FI** 

## **CODEC (Premium AVX) 1**

Quando uma fonte de alta resolução for reproduzida, são exibidas suas informações de formato (somente arquivo de música).

## **Informações do track 2**

Exibe informações sobre o arquivo atual.

Se não houver informações sobre o tag, somente um nome de arquivo e pasta são exibidos.

## <span id="page-35-0"></span>**Teclas de operação 3**

- $\overline{\odot}$  : busca pelo track/arquivo. Para detalhes sobre a operação de procura, consulte *[Operação de busca](#page-35-1) (pág.36)*.
- **IM > i** : busca pelo track anterior/ track seguinte / arquivo. Toque e segure para avançar ou recuar rapidamente.
- $\cdot \blacktriangleright$  II : reproduz ou pausa.
- $\bullet$  : repete o track/ pasta atual. Cada vez que tocar na tecla, os modos de repetição são alternados na sequência a seguir: Repetição de arquivo (**po**), Repetição de pasta ( $\Box$ ), Repetição de tudo ( $\Box$ Au)
- $\bullet$   $\overline{\mathscr{L}}$  : reproduz aleatoriamente todos os tracks na pasta atual. Cada vez que tocar a tecla, os modos aleatórios são alternados na sequência a seguir:

Arquivo aleatório (<sup>241</sup>), Aleatório desligado  $($   $\mathbb{Z}$   $)$ 

#### **Painel de controle secundário 4**

Toque no lado esquerdo da tela para exibir o painel de funções. Toque novamente para fechar o painel.

 $\pm$  : pesquisa a pasta anterior / seguinte.

## **Tempo de reprodução 5**

Confirmação da posição atual de reprodução. É possível arrastar o círculo para a esquerda ou para a direita para alterar a posição de reprodução.

 $0:12:34$ 

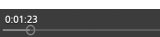

**Hide** (somente arquivo de vídeo) **6**

Oculta a tela de controle.

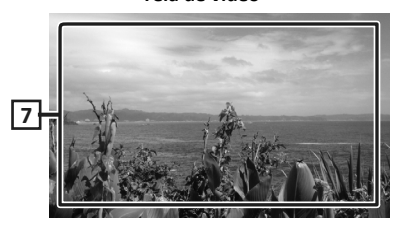

**Tela de vídeo**

**Área de exibição das teclas** (somente **7** arquivo de vídeo)

Toque para exibir a tela de controle.

## <span id="page-35-1"></span>**Operação de busca**

É possível procurar arquivos de música ou vídeo com as operações a seguir:

- **1** Toque  $\overline{2Q}$  na tela de controle do USB.
- **2** Toque ▼ **.**

**⇒** Category List

**3** Selecione um tipo de lista.

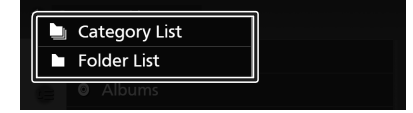

#### **NOTA**

• Para operações na tela da lista, consulte *Tela da lista (pág.14)*.

## **Procura da categoria**

É possível procurar um arquivo, selecionando uma categoria.

- **1** Toque **Category List .**
- **2** Defina a sua pesquisa entre procura de arquivos de áudio  $\Box$  ou vídeo  $\Box$ .
- **3** Toque a categoria desejada.

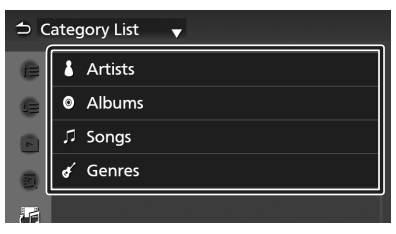

- A lista correspondente à sua seleção será exibida.
- **4** Toque para selecionar o item desejado na lista. Repita este passo até encontrar o arquivo desejado.
*USB*

# **Busca de pasta**

É possível procurar por um arquivo, de acordo com a hierarquia.

- **1** Toque **Folder List** .
- **2** Toque o arquivo desejado.

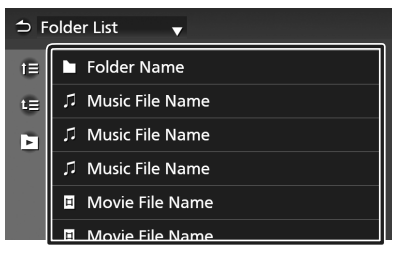

Ao tocar um arquivo, seu conteúdo será exibido.

**3** Toque para selecionar o item desejado na lista. Repita este passo até encontrar o arquivo desejado.

*Português* **37**

# **iPod/iPhone**

# **Preparação**

# **iPod/iPhone a ser conectado**

Os modelos que possuem porta *lightning* podem ser conectados a esta unidade.

# **ATENÇÃO**

• Prenda firmemente o iPod ao dirigir. Não deixe o iPod cair no chão, pois pode ficar preso sob o pedal do freio ou acelerador.

# **AVISO**

- A Toyota não se responsabilizará por perda de dados de um iPod, mesmo que esses dados sejam perdidos durante o uso deste produto. Faça regularmente o backup de seus dados do iPod.
- Não deixe o iPod sob a luz direta do sol por um longo período de tempo. A exposição prolongada à luz solar direta pode resultar em mau funcionamento do iPod em função da alta temperatura resultante.
- Não deixe o iPod em nenhum local com altas temperaturas.

#### **NOTA**

- Ao ligar esta unidade, o iPod /iPhone é carregado por esta unidade.
- Se reiniciar a reprodução depois de conectar o iPod, a música que foi tocada pelo iPod será reproduzida primeiro.

# **Conexão do iPod/iPhone**

- **1** Conecte o iPod/iPhone na porta USB *(pág.15).*
- **2** Pressione o botão 1 A tela **HOME** será exibida.
- $3$  Toque  $\mathbf{H}$ .
- **4** Toque **iPod.** *[\(pág.12\)](#page-11-0)*.
- **Desconexão do iPod/iPhone conectado ao cabo:**
- **1** Retire <sup>o</sup> iPod/iPhone.

# **Operação básica do iPod/iPhone**

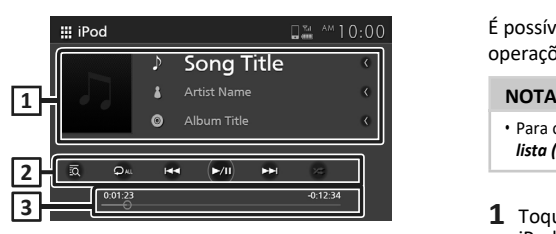

### **Informações do track 1**

Exibe informações sobre o arquivo atual.

#### **Teclas de operação 2**

- $\overline{\mathbb{R}}$  : procura por um track/arquivo. Para detalhes sobre a operação de procura, consulte *[Operação](#page-38-0) de procura [\(pág.39\)](#page-38-0)*.
- $\textsf{M}$  : procura pelo track/arquivo anterior/seguinte. Toque e segure para avançar e
- recuar rapidamente.  $\cdot \blacktriangleright$  II : reproduz e pausa.
- **•** : repete o track/álbum atual. Cada vez que tocar a tecla, os modos de repetição são alternados na sequência a seguir: Repetição da música (**po** ), Repetição de todas as músicas ( 2u ), Repetição desligada  $\left( \Box$ )
- $\bullet$  : reproduz aleatoriamente todos os tracks no álbum atual. Cada vez que tocar a tecla, os modos aleatórios são alternados na sequência a seguir:

Música aleatória ( <sup>230</sup> ), Aleatório desligado  $($   $\mathbb{Z}^*$ )

#### **Tempo de reprodução 3**

Confirmação da posição atual de reprodução. É possível arrastar o círculo para a esquerda ou para a direita para alterar a posição de reprodução.

 $0:12:34$ 

 $0:01:23$ 

## <span id="page-38-0"></span>**Operação de busca**

É possível procurar arquivos de música pelas operações a seguir:

- Para operações na tela da lista, consulta*Tela da lista (pág.14)*.
- 1 Toque <sup>in</sup> a tela de controle do iPod/iPhone.
- **2** Toque a categoria desejada.

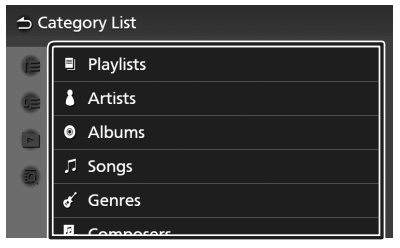

- A lista correspondente à sua seleção será exibida.
- **3** Toque para selecionar o item desejado na lista. Repita este passo até encontrar o arquivo desejado.

# **Rádio**

# **Operação básica do rádio**

A maior parte das funções pode ser controlada a partir da tela de controle da fonte.

Para acessar a fonte de rádio, toque o ícone **Radio** na tela de seleção da fonte. *[\(pág.12\)](#page-11-0)*

## *Modelo com RDS compatível*

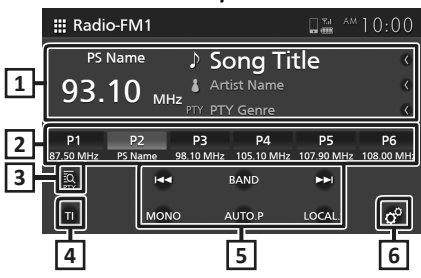

# *Modelo sem RDS compatível*

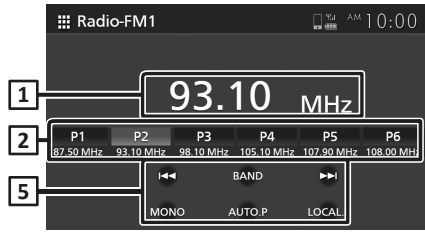

# **Exibição da informação 1**

Exibe as informações sobre a estação atual: Frequência

Ao tocar nesta área, é possível alternar a exibição das informações do RDS. (apenas modelo com RDS compatível)

Tipo A: nome PS, texto do rádio/ nome da música, nome do artista, PTY

Tipo B: nome do PS

#### **Teclas pré-sintonizadas 2**

Registra a estação memorizada.

Ao ser tocada por 2 segundos, a estação receptora atual é armazenada na memória.

# **PTY (somente FM)\* 3**

Procura por um programa definindo o tipo de

programa. Para detalhes, consulte *Procura por tipo de programa (pág.41)*.

### **TI (somente FM)\* 4**

Define o modo de informação sobre o trânsito. Para detalhes, consulte *[Ativação da recepção](#page-41-0)  [em espera de TI](#page-41-0) (pág.42)*.

### **Teclas de operação 5**

•  $\overline{\mathsf{M}}$  •  $\overline{\mathsf{M}}$  : alterna manualmente a frequência anterior/ posterior.

Toque e segure para sintonizar automaticamente uma estação com boa recepção.

- **BAND** : altera a banda (FM1/ FM2, AM).
- **MONO** (somente FM) : altera a transmissão estéreo FM para recepção monofônica. Utilizado para a redução de ruído.
- **AUTO.P** : pré-sintoniza automaticamente as estações. Para detalhes, consulte *Memória pré-ajustada automática (pág.41)*.
- **LOCAL.S** (somente FM) : recebe apenas as estações com boa recepção.

# **6 (somente FM)\***

Exibe a tela de ajuste do rádio. Para detalhes, consulte *[Ajuste do rádio](#page-42-0) (pág.43)*.

\* somente modelo com RDS compatível

# **Operação da memória**

# **Memória predefinida automática**

É possível armazenar automaticamente as estações na memória.

#### **1** Toque **AUTO.P .**

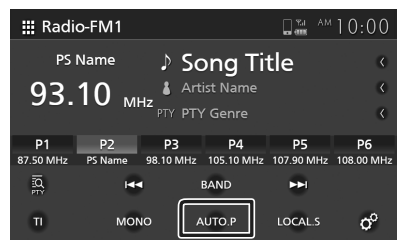

#### **2** Toque **Yes .**

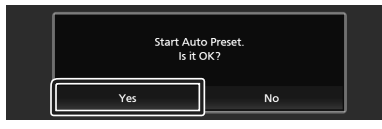

 A memória predefinida automática será iniciada.

#### **NOTA**

- Para modelo com RDS compatível, as estações onde a função de memória predefinida automática for sintonizada, estarão limitadas conforme os ajustes.
	- quando a função AF estiver definida em "AF" ou "AF Regional" na tela de ajuste do rádio e o modo de informação sobre o trânsito estiver desligado, serão armazenadas somente as estações do sistema de dados de rádio.
	- quando o modo de informação sobre o trânsito estiver ativado, serão armazenadas somente as estações do sistema de dados de rádio que incluam as informações de TI.

### **Memória manual**

É possível armazenar a estação de recepção atual na memória.

- **1** Selecione uma estação que deseja armazenar na memória.
- **2** Toque **P#** (#:1 a 6) onde deseja armazenar a estação por 2 segundos, até soar um bipe.

# **Operação de seleção**

# **Seleção predefinida**

É possível selecionar a estação memorizada.

**1** Toque a estação pré-sintonizada desejada.

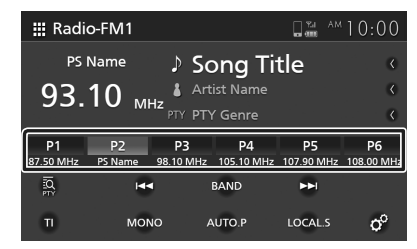

# **Procura pelo tipo de programa (somente FM) (somente modelo com RDS compatível)**

É possível sintonizar uma estação com um tipo de programa específico em FM.

#### **1** Toque **PTY .**

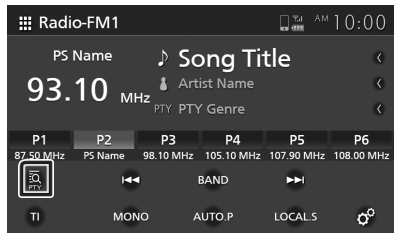

- A tela de procura de PTY será exibida.
- **2** Selecione um tipo de programa a partir da lista.

#### **3** Toque **Search .**

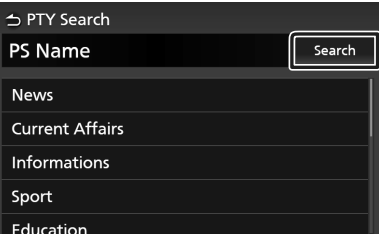

É possível procurar uma estação do tipo de programa selecionado.

# **Notícias de última hora e informações sobre o trânsito (somente FM) (modelo com RDS compatível)**

É possível ouvir e assistir informações sobre o trânsito, notícias e boletins de alarme quando estes iniciarem. Em seu término, a rádio retornará à sua estação original.

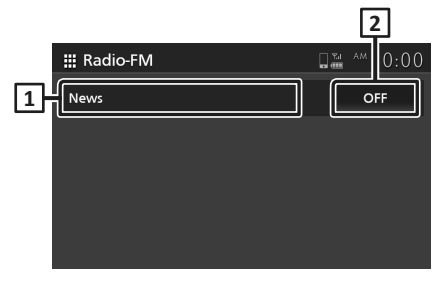

### **Texto da informação 1**

Exibe informações sobre o trânsito, notícias e mensagens de alarme.

- **OFF (somente informações sobre o 2 trânsito/notícias)**
- Informações sobre o trânsito: desativa a função de informações sobre o tráfego e volta à tela original.

Notícias: desativa a função de interrupção para o boletim de notícias e volta à tela original.

#### **NOTA**

- [É necessário que a função de informações](#page-41-0)  sobre o [trânsito esteja ativada para que sua tela](#page-41-0)  seja [automaticamente](#page-41-0) exibida *(pág.42).*
- É necessário que a função de interrupção para o boletim de notícias seja ativada para que sua tela seja automaticamente exibida *[\(pág.43\).](#page-42-0)*
- O ajuste do volume durante a recepção de informações sobre o tráfego é armazenado automaticamente. Na próxima vez que o boletim de informações sobre o trânsito/ notícias/ alarme for recebido, esta unidade automaticamente ajustará o volume, considerando o ajuste anterior.

# <span id="page-41-0"></span> **Ativação da recepção em espera de TI**

**1** Toque **BAND** para alterar para a banda FM.

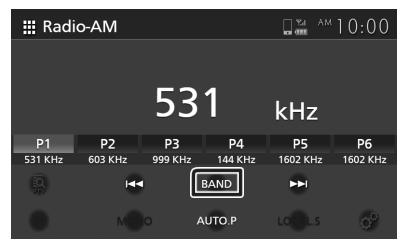

### **2** Toque **TI .**

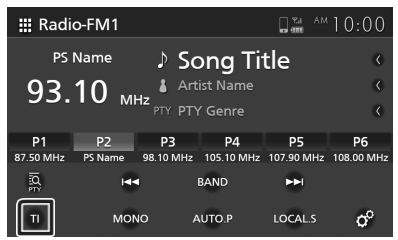

 O modo de informação sobre o tráfego será ajustado.

# <span id="page-42-0"></span>**OFF** ( ): cancela esta função. **Ajuste do rádio (somente FM) (modelo com RDS compatível)**

É possível ajustar os parâmetros relacionados do rádio.

- **1** Toque **Band** para alterar a banda FM.
- **2** Toque **.**

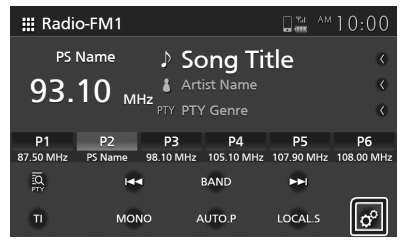

A tela de ajuste do rádio será exibida.

**3** Ajuste os itens, conforme segue:

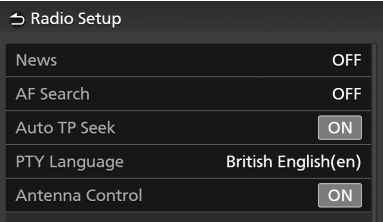

#### ■ **News**

Define um horário de interrupção para o boletim de notícias. Padrão: "OFF".

#### ■ **AF Search**

- **AF** : quando a recepção da estação estiver fraca, a estação será automaticamente alterada para outra que estiver transmitindo o mesmo programa pela rede do sistema de dados de rádio (RDS).
- **AF Regional** : ao usar o controle "AF", a estação fica restrita a somente uma região específica.
- **OFF** (padrão): cancela esta função.

#### ■ **Auto TP Seek**

Quando a recepção da estação de informações sobre o trânsito estiver fraca, há a busca automática por uma estação que possa ter uma melhor recepção. Padrão: "ON".

■ **PTY language**

Seleciona um idioma de exibição para a função PTY.

■ **Controle da antena**

Permite que seja desativada a função do Sistema de dados de rádio para evitar a extensão da antena acionada pelo motor. Padrão: "ON".

# **Outros componentes externos**

# **Usando a câmera de ré**

# **Vista da câmera de ré**

Quando o câmbio estiver alinhado na posição MARCHA RÉ (R), a tela muda automaticamente para a imagem da câmera de ré em tela cheia. A imagem da câmera de ré será automaticamente revertida e exibida na tela frontal.

# **CUIDADO**

- Uma imagem clara não pode ser exibida na tela se a lente da câmera de ré estiver suja. Se a gotícula de água ou lama, etc., estiver na lente, lave-a e limpe a lente com um pano macio. Se a lente ficar muito suja, lave-a usando um limpador suave.
- A qualidade da imagem pode deteriorar-se dependendo do ambiente de uso, como à noite ou em ambientes escuros.
- Há limitação no alcance projetado pela câmera de ré.
- Objeto localizado acima da câmera de ré pode não ser exibido na tela.
- A visualização da câmera de ré será fechada automaticamente se o câmbio estiver alinhado em posições diferentes da posição MARCHA RÉ (R).
- O modo de visualização da câmera de ré destina-se para ser usado como um auxílio. Não use esta função para fins de entretenimento.

# **Exibição da tela de imagem da câmera**

A tela da câmera será exibida quando mudar a marcha para a posição marcha ré (R).

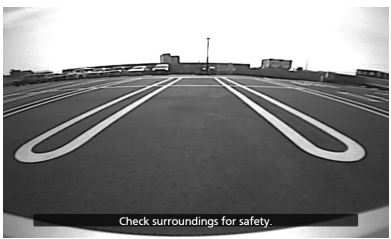

# **Ajuste da câmera**

- **1** Pressione o botão  $\Omega$  . O menu popup será exibido.
- **2** Toque **.**
	- A tela do sistema será exibida.
- **3** Toque **Camera .**

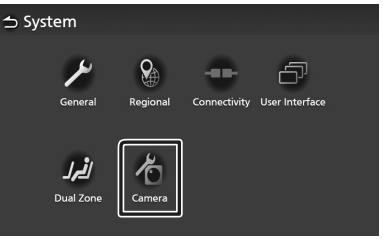

- A tela da câmera será exibida.
- **4** Ajuste o item a seguir:

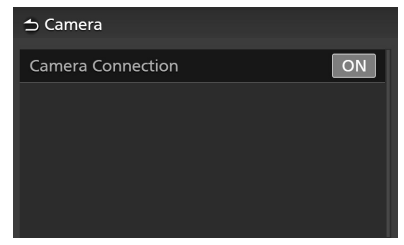

#### ■ **Camera Connection**

Ajuste caso use a câmera com vista traseira.

# **Leitores de áudio externo (AUX)**

- **1** Conecte um componente externo ao terminal de entrada **AUX** *(pág.15)***.**
- **2** Selecione **AUX** como fonte *[\(pág.12\)](#page-11-0)***.**
- **3** Ligue o componente conectado e inicie a reprodução da fonte.

# **Ajuste**

# **Ajuste da exibição**

- **1** Pressione o botão  $\Omega$  .
	- O menu popup será exibido.
- **2** Toque **.**

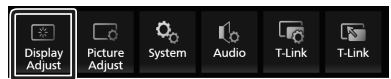

- A tela de controle de exibição será exibida.
- **3** Ajuste os itens abaixo:

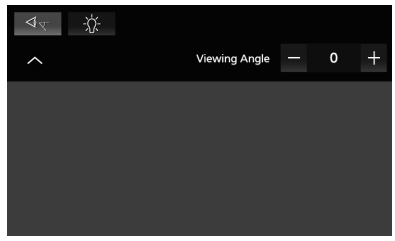

# ■

Caso haja dificuldade na exibição uniforme da imagem na tela, ajuste o ângulo de visualização. Quanto menor o valor (negativo), mais esbranquiçada será a imagem na tela.

"0" (padrão)/ "1"/ "2"/ "3"

# ■

Ajuste da luz de fundo. ("-4" a "4")

# **Ajuste da imagem**

É possível ajustar a qualidade da imagem do vídeo, tela do menu, etc.

- **1** Pressione o botão  $\bullet$ .
	- O menu popup será exibido.
- **2** Toque **.**

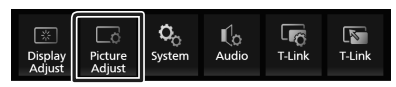

- A tela de controle da imagem será exibida.
- **3** Ajuste os itens abaixo:

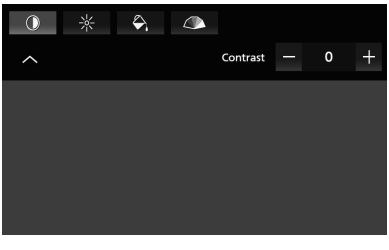

**■ 0**  $*$   $\infty$ <br>Ajuste a configuração de cada item.

■ **(somente câmera)** Ajuste o tom ("-4" a "4").

```
■ (somente arquivo de vídeo)
```
Selecione um modo de tela.

**Cheia** : exibe o vídeo em 16:9.

**Normal** : exibe o vídeo em 4:3.

#### **Auto** :

DVD e CD de vídeo: exibido em 16:9 em tela cheia, e em 4:3 em modo normal. Dispositivo USB e mídia de disco: visualização total (vertical ou horizontal) da exibição do vídeo sem alteração da proporção.

#### **NOTA**

• As configurações de ajuste variam conforme a fonte atual.

# **Ajuste do sistema**

**1** Pressione o botão  $\Omega$  .

O menu popup será exibido.

 $2$  Toque  $\ddot{Q}_0$ 

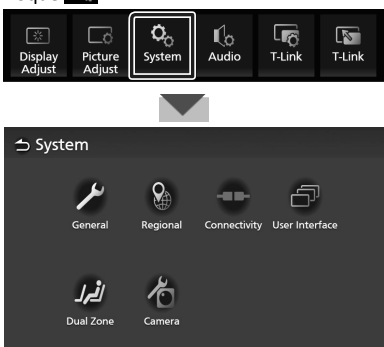

Consulte as seções abaixo para o ajuste de cada item:

- Sistemas gerais **General** *[\(pág.46\)](#page-45-0)*
- Sistemas regionais **Regional** *(pág.8)*
- Sistemas de conectividade **Connectivity** *[\(pág.18\)](#page-17-0)*
- Sistemas de interface com o usuário – **User Interface** *[\(pág.47\)](#page-46-0)*
- Sistemas de zona dupla **Dual Zone** *[\(pág.49\)](#page-48-0)*
- Sistemas de câmera **Camera** *(pág.44)*

# <span id="page-45-0"></span>**Sistemas gerais**

É possível confirmar a informação desta unidade.

- **1** Pressione o botão  $\Omega$  .
	- O menu popup será exibido.

# $2$  Toque  $\ddot{Q}_{\odot}$ .

A tela do sistema será exibida.

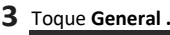

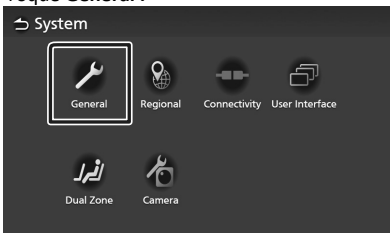

- A tela **General** será exibida.
- **4** Ajuste os parâmetros a seguir:

#### ■ **Software Information**

Confirme a versão do software desta unidade *(pág.46).*

■ **Open Source Licenses**

Exibe as licenças de fonte aberta.

#### ■ **Restore Factory Default**

Toque **Restore Factory Default** e em seguida toque **Yes** para definir todos os ajustes para as configurações padrão iniciais.

# **Informações sobre o software**

É possível confirmar a versão do software desta unidade.

- **1** Toque **Software Information** na tela **General**.
- **2** Confirme a versão do software.

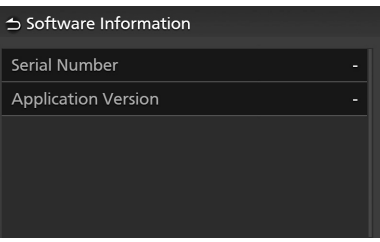

# <span id="page-46-0"></span>**Sistemas de interface com o usuário**

- **1** Pressione o botão  $\Omega$  .
	- O menu popup será exibido.
- **2** Toque **.**
	- A tela do sistema será exibida.
- **3** Toque **User Interface .**

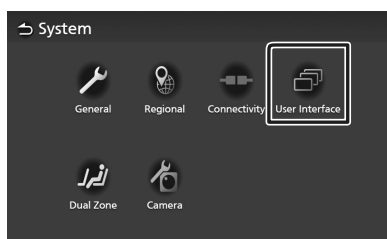

- A tela de interface com o usuário será exibida.
- **4** Ajuste os parâmetros a seguir:

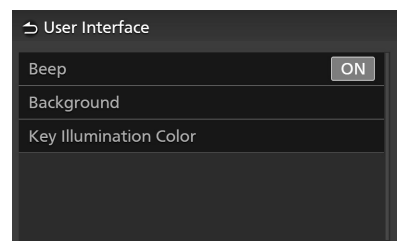

#### ■ **Beep**

Ative ou desative o toque da tecla. Padrão: "ON".

#### ■ **Background**

É possível alterar a imagem de fundo *(pág.47)*

#### ■ **Key Illumination Color**

É possível alterar a cor da tecla *(pág.48).*

- **Alteração da imagem de fundo**
- **1** Toque **Background** na tela de interface com o usuário
- **2** Selecione uma imagem

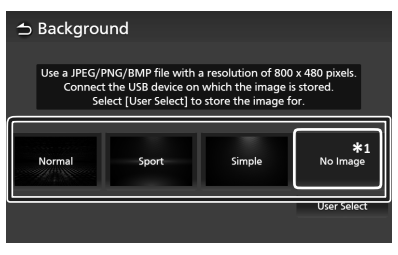

\*1 Registre uma imagem original com antecedência.

# *Registro de uma imagem original*

É possível carregar uma imagem a partir do dispositivo USB conectado e defini-la como imagem de fundo.

Antes de iniciar este procedimento, será necessário conectar o dispositivo que possua a imagem a ser carregada.

- **1** Toque **User Select** na tela de fundo.
- **2** Selecione a imagem para carregar.

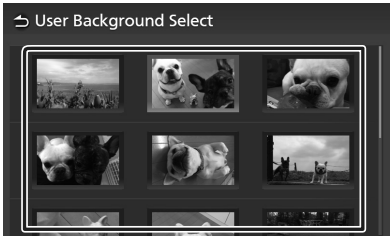

#### *Ajuste*

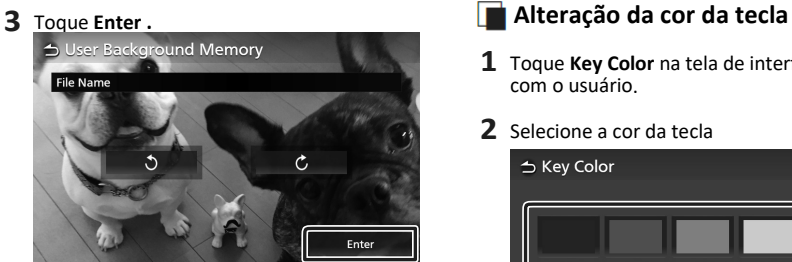

 A imagem selecionada será carregada e a exibição voltará à tela de fundo.

#### **NOTA**

- Ao tocar  $\bullet$ , a imagem gira em sentido anti-horário.
- $\cdot$  Ao tocar  $\epsilon$ , a imagem gira em sentido horário.
- Arquivos de imagem: JPEG (.jpg, .jpeg), PNG (.png), BMP (.bmp)

- **1** Toque **Key Color** na tela de interface com o usuário.
- **2** Selecione a cor da tecla

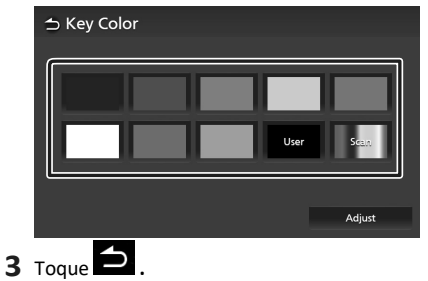

### *Registro de uma cor original*

É possível registrar sua cor original.

- **1** Toque **User** na tela **Key Color.**
- **2** Toque **Adjust.**
- **3** Use **-** <sup>e</sup> **<sup>+</sup>**para ajustar cada valor de cor.

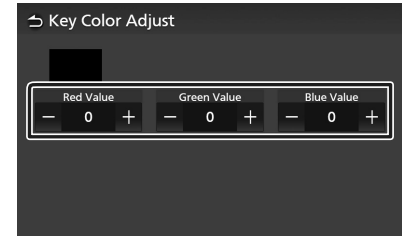

**4** Toque **.**

# <span id="page-48-0"></span>**Sistemas de zona dupla**

É possível selecionar fontes diferentes para as posições dianteira e traseira do veículo.

#### **NOTA**

- Esta função está disponível em veículos que possuam o Sistema de zona dupla.
- Esta função não pode ser operada em veículos: – que não estejam equipados com alto-falante traseiro.
	- que não estejam equipados com monitor.

# **1** Pressione o botão  $\Omega$  .

- O menu popup será exibido.
- $2$  Toque  $\ddot{Q}_{\odot}$ .
	- A tela do sistema será exibida.
- **3** Toque **Dual Zone .**

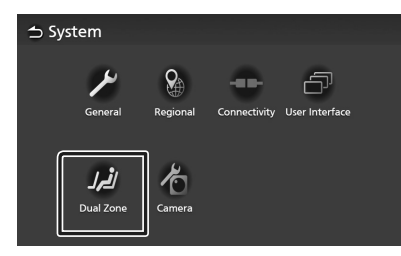

A tela de zona dupla será exibida.

### **4** Toque **Zone Select.**

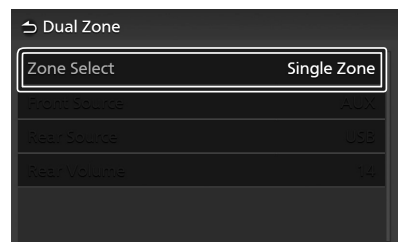

**5** Toque **Dual Zone .**

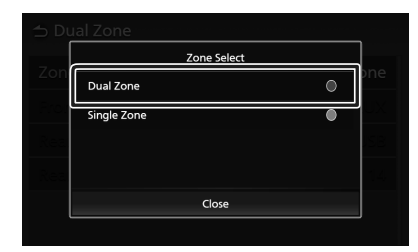

#### **6** Ajuste os itens abaixo:

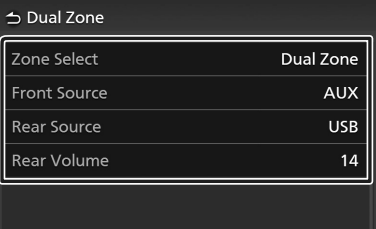

#### ■ **Zone Select**

Toque **Single Zone** para desativar a função de zona dupla.

■ **Front Source / Rear Source**

Selecione uma fonte para cada um. Fonte traseira; OFF/ Disc/ USB/ AUX

■ **Rear Volume**

Ajuste o volume da fonte traseira.

#### **NOTA**

• Ao ser selecionada uma fonte que não inclua um vídeo como Fonte traseira, o monitor traseiro não exibe nenhuma imagem.

- Quando "Zone Select" estiver selecionado em "Dual Zone", as funções a seguir não estarão disponíveis:
	- Fader *[\(pág.50\)](#page-49-0)*
	- Controle do equalizador/ Efeito sonoro/ Posição de escuta/ DTA *(págs[.51,](#page-50-0) [52,](#page-51-0) [53\)](#page-52-0)*
	- Reprodução do arquivo de fonte de som em alta resolução (somente Premium AVX)

# *Combinações selecionáveis*

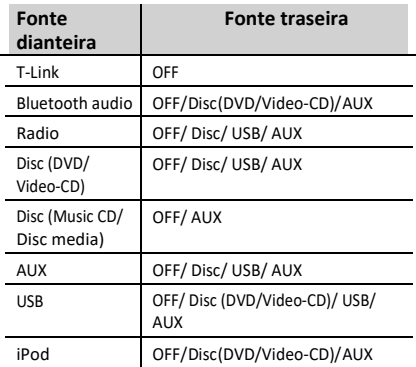

# **Controle do áudio**

É possível definir vários ajustes, como o equilíbrio de áudio.

- **1** Pressione o botão  $\mathbf{\Omega}$  .
	- O menu popup será exibido.
- **2** Toque **.**

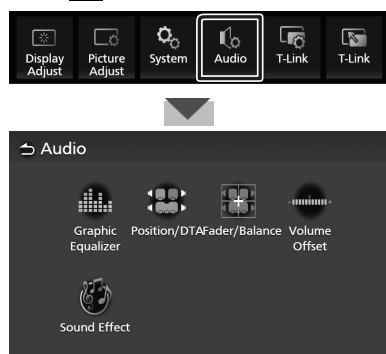

Consulte a seção a seguir para cada ajuste:

- equalizador de controle **Graphic Equalizer** *[\(pág.51\)](#page-50-0)*
- ajuste da posição de escuta / DTA **Position/DTA** *[\(pág.53\)](#page-52-0)*
- controle de áudio geral **Fader/Balance** *[\(pág.50\)](#page-49-0)*
- ajuste do deslocamento de volume **Volume Offset** *[\(pág.52\)](#page-51-1)*
- ajuste do efeito de som **Sound Effect** *[\(pág.52\)](#page-51-0)*

# <span id="page-49-0"></span>**Controle de áudio geral**

- **1** Pressione o botão  $\mathbf{\Omega}$  .
	- O menu popup será exibido.
- $2$  Toque  $\mathbb{R}$ 
	- A tela de áudio será exibida.
- **3** Toque **Fader/Balance .**

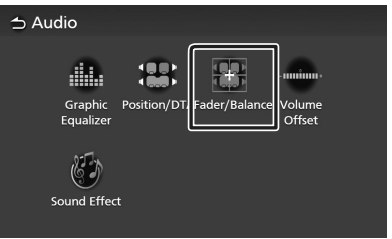

**4** Ajuste os parâmetros a seguir:

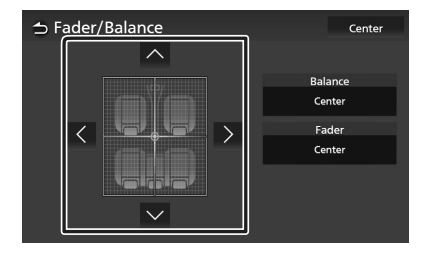

#### ■ **Fader / Balance**

Ajusta o balanço do volume na área tocada.

 $\leq$  e  $\geq$  ajusta o balanço do volume direito e esquerdo.

 $\sim$  e  $\sim$  ajusta o balanço do volume dianteiro e traseiro

■ **Center**

Limpa o ajuste.

# <span id="page-50-0"></span>**Controle do equalizador**

É possível ajustar o equalizador selecionando a configuração otimizada para cada categoria.

- **1** Pressione o botão  $\Omega$  .
	- O menu popup será exibido.
- **2** Toque **.**
	- A tela de áudio será exibida.

#### **3** Toque **Graphic Equalizer .**

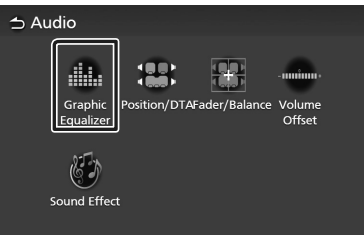

**4** Toque a tela e ajuste o equalizador gráfico conforme desejado.

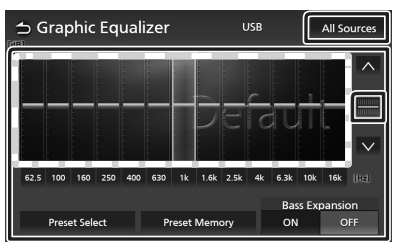

#### ■ **Nível de ganho (área no quadro pontilhado)**

Ajuste o nível de ganho tocando em cada barra de frequência.

É possível selecionar uma barra de frequência e ajustar seu nível em  $\wedge$ ,  $\vee$ .

#### ■ **Preset Select**

Exibe a tela para selecionar a curva do equalizador predefinida *[\(pág.51\).](#page-50-1)*

#### ■ **Preset Memory**

Salva a curva do equalizador ajustada como "Usuário".

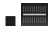

Inicializa (achata) a curva EQ atual.

#### ■ **All Sources**

Aplique a curva do equalizador ajustada em todas a fontes. Toque **All Sources** e em seguida toque em **OK** na tela de confirmação.

■ **ON / OFF (ajuste da ampliação de graves)** Quando acionado, as frequências menores que 62.5 Hz são ajustadas para o mesmo nível de ganho (62.5 Hz).

# <span id="page-50-1"></span>**Memória da curva EQ**

- **1** Toque **Preset Select.**
- **2** Selecione uma curva EQ.

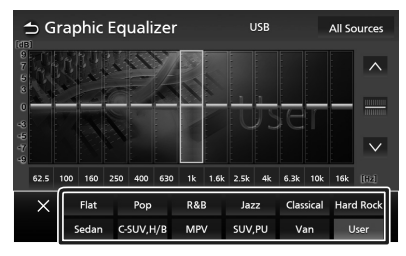

### **NOTA**

- Este AVX é equipado com os ajustes do EQ para o tipo de veículo abaixo:
	- Sedan
	- C.SUV, H/B (SUV compacto e Hatchback)
	- MPV
	- SUV,PU (SUV e Pick Up Truck)
	- Van
- O ajuste do EQ é otimizado para cada tipo de veículo e produz um som natural limpo e sem distorção em qualquer nível de audição.

# <span id="page-51-1"></span>**Deslocamento do volume**

Ajuste fino do volume da fonte atual para minimizar a diferença nos volumes entre diferentes fontes.

- **1** Pressione o botão
	- O menu popup será exibido.
- **2** Toque **.**

A tela de áudio será exibida.

#### **3** Toque **Volume Offset .**

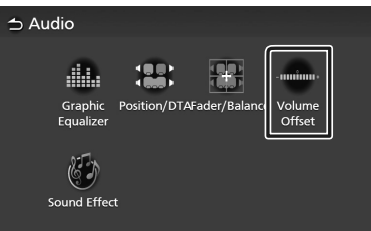

**4** Toque **<sup>+</sup>**ou **–** para ajustar o nível.

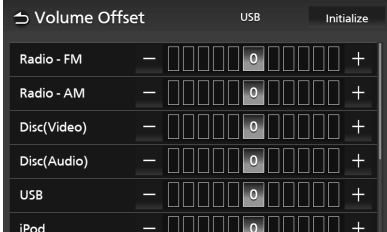

#### ■ **Initialize**

Volta às configurações iniciais.

Toque **Initialize** e em seguida, toque em **Yes** na tela de confirmação.

#### **NOTA**

• Caso tenha aumentado o volume primeiro, abaixe o volume usando "Volume Offset". Ao alterar a fonte atual para outra fonte, pode ocorrer um som extremamente alto de forma repentina.

# <span id="page-51-0"></span>**Efeito sonoro**

É possível ajustar os efeitos sonoros.

- $\bf 1$  Pressione o botão  $\bf Q$  . O menu popup será exibido.
- $2$  Toque  $\mathbb{I}$  $\circ$ .
	- A tela de áudio será exibida.
- **3** Toque **Sound Effect.**

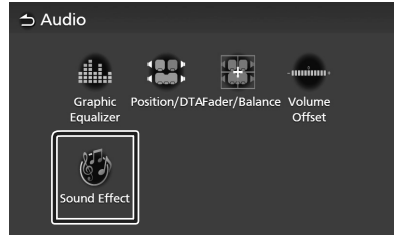

**4** Ajuste os parâmetros a seguir:

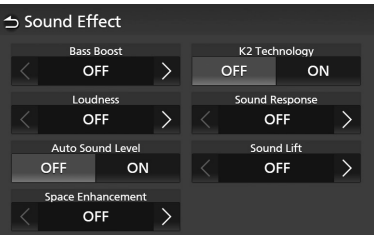

#### ■ **Bass Boost**

Ajusta o volume de aumento de graves. "OFF"/ "1"/ "2"/ "3"

#### ■ **Loudness**

Ajusta o volume do aumento de tons baixos e altos.

"OFF", "Low", "High"

#### ■ **Auto Sound Level**

O AVX define automaticamente o ajuste do EQ, com base no nível do volume ou na velocidade do veículo.

A função varia conforme o veículo ou classe do veículo.

"OFF", "ON"

#### ■ **Space Enhancement**

Seleciona a sensação de melhoria no espaço sonoro.

"OFF"/"Small"/"Medium"/"Large".

Este ajuste não está disponível para a fonte de rádio.

#### ■ **K2 Technology**

Ativa/desativa a função K2.

Tecnologia para extrapolar e complementar a faixa de alta frequência com algoritmo proprietário, interrompido quando codificado.

#### ■ **Sound Response**

Torna o som mais realista virtualmente, usando o sistema DSP (processador de sinal digital.

Seleciona o nível "OFF"/ "1"/ "2"/ "3".

#### ■ **Sound Lift**

É possível ajustar a altura dos altofalantes virtualmente para adequar-

se à sua posição de audição. "OFF"/"Low"/"Middle"/"High".

# <span id="page-52-0"></span>**Posição de escuta/ DTA**

A posição de escuta/ DTA permite a melhoria no campo sonoro, dependendo da posição do banco onde estiver sentado.

A posição de escuta/ DTA permite o ajuste da "Posição de escuta" e "Foco frontal". Não é possível ajustar ambos simultaneamente.

- **1** Pressione o botão  $\Omega$  .
	- O menu popup será exibido.
- $2$  Toque  $\mathbb{R}$ .
	- A tela de áudio será exibida.
- **3** Toque **Position/DTA .**

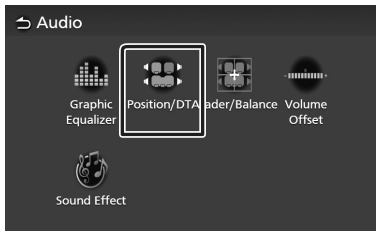

- Ajuste a posição de escuta *[\(pág.53\)](#page-52-1)*
- Ajuste o foco frontal *(pág.54)*

# <span id="page-52-1"></span>**Posição de escuta**

Ajusta o tempo de atraso do som para que sons de diferentes alto-falantes alcancem ao ouvinte sentado no assento selecionado simultaneamente.

- **1** Toque **Listening Position** na tela Position/DTA.
- **2** Seleciona uma posição de escuta da **Front R** (frontal direita), **Front L** (frontal esquerda), **Front All** (todos frontal) e **All** (todos).

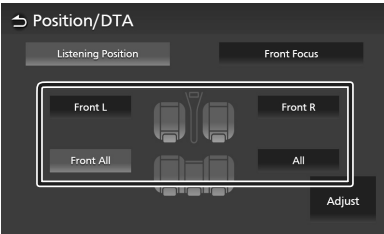

#### *Controle da posição/DTA*

É possível fazer o ajuste fino de sua posição de escuta.

- **1** Toque **Adjust .**
- **2** Toque **Delay .**
- **3** Toque  $\langle$  ou  $\rangle$  para ajustar o tempo de atraso do alto-falante selecionado.

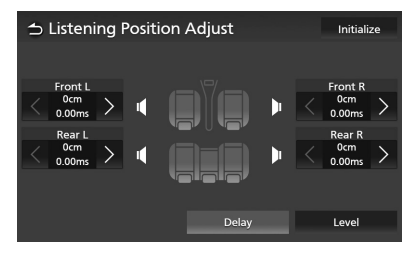

**4** Toque **Level .**

**5** Toque  $\leq$  ou  $\geq$  para ajustar o nível de som do alto-falante selecionado.

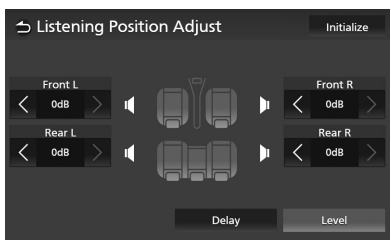

#### **NOTA**

• Para inicializar os ajustes de Atraso e Nível, toque em **Initialize** e **Yes** na tela de confirmação.

# **Foco frontal**

É possível focar a imagem sonora imaginária na frente do assento selecionado.

- **1** Toque **Front Focus** na tela **Position/DTA**.
- **2** Selecione uma posição do foco frontal. Para **Front All** e **All** , selecione **Priority L** ou **Priority R**, dependendo de qual lado deseja colocar a imagem sonora imaginária.

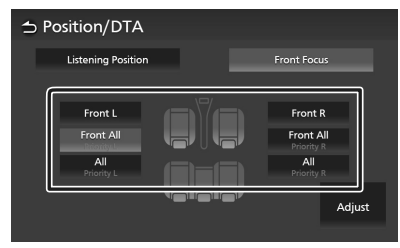

## *Ajuste fino do foco frontal*

- **1** Toque **Adjust .**
- **2** Toque **Delay .**
- **3** Ajuste os parâmetros a seguir:

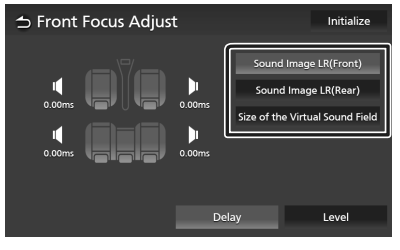

#### ■ **Sound Image LR (Front)**

Foca a imagem do som na frente dos assentos dianteiros.

#### ■ **Sound Image LR (Rear)**

Foca a imagem do som na frente dos assentos traseiros.

#### ■ **Size of the Virtual Sound Field**

Ajusta o tamanho da imagem de som, conforme o desejado. Caso a imagem de som seja deslocada da parte frontal, movaa de volta com **Sound Image LR (Front)** ou **Sound Image LR (Rear)** .

- **4** Toque **Level .**
- **5** Toque  $\langle$  ou  $\rangle$  para ajustar o nível de som do alto-falante selecionado.

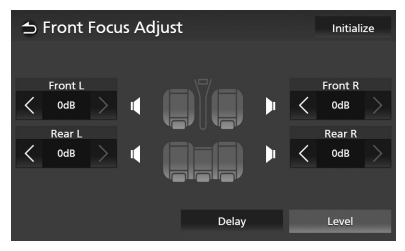

#### **NOTA**

• Para inicializar os ajustes de atraso e nível, toque **Initialize** e **Yes** na tela de confirmação.

# **Controle pelo volante**

Esta unidade pode ser operada usando os interruptores no volante de direção.

#### **NOTA**

• A função de controle pelo volantevaria conforme o veículo e a classe do veículo.

# **Operações usando os interruptores do volante**

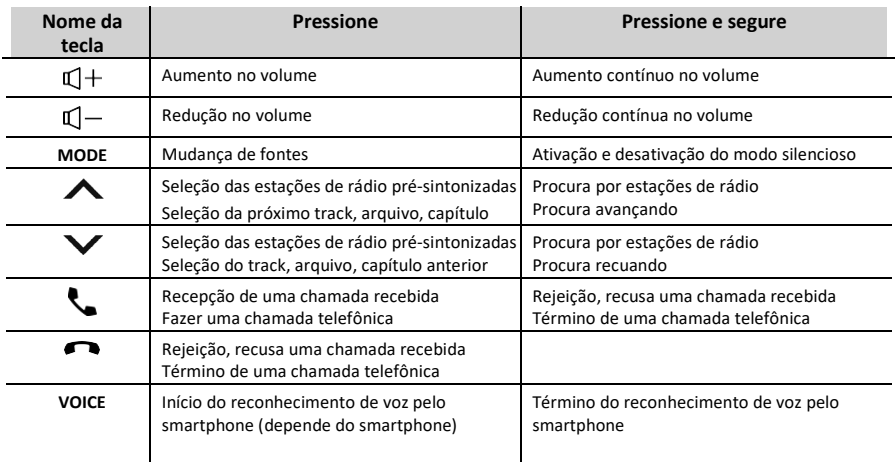

# **Controle remoto**

Esta unidade pode ser operada usando o controle remoto.

# **ATENÇÃO**

• Não ingira a bateria, perigo de queimadura química

O controle remoto fornecido com este produto contém uma bateria de célula tipo moeda/botão. Se a bateria de célula tipo botão/moeda for ingerida, pode causar graves queimaduras internas em apenas 2 horas e pode levar à morte.

Mantenha as baterias novas e usadas longe de crianças. Se o compartimento da bateria não fechar com segurança, pare de usar o produto e mantenha-o longe de crianças. Caso haja possibilidade de as baterias terem sido engolidas ou colocadas dentro de qualquer parte do corpo, procure imediatamente atendimento médico.

• Coloque o controle remoto em um local onde ele não se mova durante a frenagem ou outras operações. Uma situação perigosa poderia resultar se o controle remoto cair e ficar preso sob os pedais enquanto estiver dirigindo.

# **A CUIDADO**

- Não deixe a bateria perto de fogo ou sob luz solar direta, podendo resultar em um incêndio, explosão ou geração excessiva de calor.
- Não recarregue, coloque em curto, queime ou aqueça a bateria ou coloque-a em fogo aberto. Tais ações podem fazer com que o fluido da bateria vaze. Se o fluido derramado entrar em contato com seus olhos ou roupas, lave imediatamente com água e consulte um médico.
- Perigo de explosão se a bateria de lítio for substituída incorretamente. Substitua apenas pelo mesmo tipo ou equivalente.
- Remova a bateria se o controle remoto não for usado por um mês ou mais.
- Ao descartar baterias usadas, cumpra as regulamentações governamentais ou normas das instituições públicas ambientais aplicáveis em seu país/região.

# **Uso do controle remoto**

Aponte o controle remoto na direção do painel frontal para a operação.

• O controle remoto pode não funcionar corretamente sob a luz direta do sol.

#### **IMPORTANTE**

- Não armazene o controle remoto em altas temperaturas ou sob luz solar direta.
- Não deixe o controle remoto cair no chão, pois ele pode ficar preso sob o pedal do freio ou do acelerador.

# **Remoção da folha da bateria**

Puxe a bateria para fora do controle remoto para ativar a bateria.

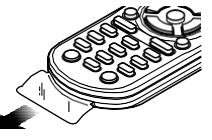

 **Troca da bateria do controle remoto**

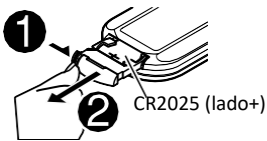

- Use uma bateria de botão comercialmente disponível (CR2025).
- Insira a bateria com os polos + e adequadamente alinhados.
	- Se a eficiência do controle remoto for diminuindo, troque a bateria.

# **Funções dos botões do controle remoto**

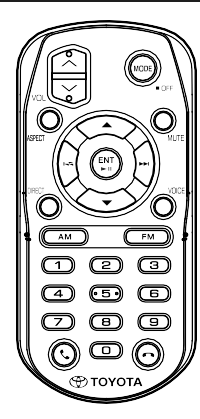

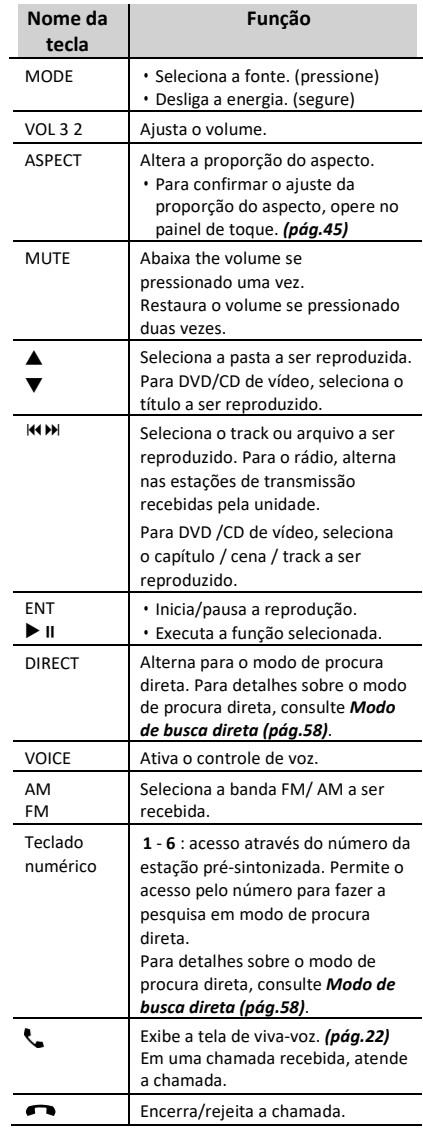

#### *Controle remoto*

## **Modo de busca direta**

Ao usar o controle remoto, é possível saltar diretamente para o arquivo desejado, acompanhar o capítulo, etc., acessar pelo número correspondente ao conteúdo.

#### **NOTA**

• Esta operação não pode ser realizada em dispositivo USB e iPod.

- **1** Pressione o botão **MODE** até que a fonte desejada seja exibida.
- **2** Pressione o botão **DIRECT** para selecionar o conteúdo.

Os conteúdos disponíveis são diferentes, dependendo do tipo de fonte.

■ **DVD** Número do título / número do capítulo

■ **CD de vídeo 1.X e 2.X (PBC desligado)** Número do track

■ **CD de vídeo 2.X (PBC ligado)** Número da cena/ track

■ **CD de música** Número do track

■ **Radio** Valor da frequência

- **3** Insira o número do conteúdo que deseja reproduzir usando o teclado numérico.
- **4** Para DVD ou CD de vídeo e CD de música, pressione o botão **ENT**. Para rádio, pressione o botão  $M$  ou  $M$ .
	- O conteúdo correspondente ao número inserido será reproduzido.

# **Solução de problemas**

# **Problemas e soluções**

Caso ocorram problemas ao operar este produto, consulte esta seção. Os problemas mais comuns estão abaixo relacionados, juntamente com causas e possíveis soluções. Se uma solução para o seu problema não puder ser encontrada neste local, entre em contato com o revendedor ou com o centro de serviços da Toyota mais próximo.

#### **NOTA**

- Algumas funções desta unidade podem estar desativadas em função de ajustes realizados nesta unidade.
- • O que pode parecer um mau funcionamento na sua unidade pode ser apenas o resultado de uma pequena operação incorreta.

# **Sobre os ajustes**

- **• Não é possível selecionar o destino de saída na sub-fonte na zona dupla.**
- **• Não é possível ajustar o volume dos alto-falantes traseiros.**
- A função de zona dupla está desativada.
- Ative a função de zona dupla. Consulte *[Sistemas](#page-48-0)  [de zona dupla](#page-48-0) [\(pág.49\)](#page-48-0)*.

#### **Não é possível ajustar o equalizador.**

- A função de zona dupla está ativada.
- Desative a função de zona dupla. Consulte *[Sistemas de zona dupla](#page-48-0) [\(pág.49\)](#page-48-0)*.

# **Sobre as operações de áudio**

#### **Não é possível selecionar uma pasta.**

A função de reprodução aleatória está ativada. Desative a função de reprodução aleatória.

#### **Não é possível executar a reprodução repetida durante a reprodução de CD de vídeo.**

A função PBC está ativada. Desative a função PBC.

#### **O disco especificado não é reproduzido, porém um outro é reproduzido no lugar.**

O disco está muito sujo.

- Limpe o disco. Consulte *[Precauções](#page-4-0) com o manuseio de discos [\(pág.5\)](#page-4-0)*.
- O disco está muito riscado.
- Experimente outro disco.

#### **O som é interrompido quando um arquivo de áudio está sendo reproduzido.**

- 
- Limpe o disco. Consulte *[Precauções](#page-4-0) com o manuseio de disco[s \(pág.5\).](#page-4-0)*
- Má condição de gravação
- Grave o arquivo novamente ou utilize outro

#### **O T-Link está sem som.**

- Verifique se o dispositivo T-Link instalado está selecionado no ajuste da conexão do Bluetooth.
- Aumente o volume de seu smartphone.
- Tente outro aplicativo de música. Alguns aplicativos não suportam a reprodução do T-Link. (o aplicativo de música da Apple não suporta a reprodução durante o T-Link.)

#### **A fonte iPod ou Bluetooth está sem som.**

 Caso use anteriormente a fonte T-Link, verifique se a função de gravação da tela do iPhone está parada.

#### **Não é possível operar o T-Link com a operação do painel de toque.**

 As funções de operação disponíveis podem ser diferentes das operadas no dispositivo. Algumas funções não funcionam nesta unidade, dependendo do dispositivo conectado.

## **Mensagens de erro**

Quando a unidade não for corretamente operada, a causa da falha será exibida como mensagem na tela.

#### **There is an error in the speaker wiring. Please check the connections.** (há um erro no cabeamento do alto-

falante. Verifique as conexões) O circuito de proteção foi ativado em função de o fio do alto-falante ter sofrido um curto circuito ou ficou em contato com os chassis do carro.

 Conecte ou isole o fio do alto-falante conforme adequado, desligue e ligue novamente.

#### **Hot Error** (erro de temperatura)

Quando a temperatura interna desta unidade se eleva acima de 60°C ou mais, o circuito de proteção é ativado e poderá não ser mais possível operar a unidade.

 Use a unidade novamente depois de reduzir a temperatura da unidade.

#### **Mecha Error** (erro mecânico)

- O leitor de disco está com mau funcionamento.
- Ejete o disco e tente inseri-lo novamente.

#### **Disc Error** (erro de disco)

Foi inserido um disco que não pode ser reproduzido.

 Troque o disco. Consulte *[Mídias](#page-60-0) e arquivos reproduzíveis [\(pág.61\).](#page-60-0)*

#### **Read Error** (erro na leitura) O disco está muito sujo.

- Limpe o disco. Consulte *[Precauções](#page-4-0) sobre o manuseio de discos [\(pág.5\)](#page-4-0)*.
- O disco está ao contrário.
- O disco está riscado ou sujo.<br>
> Carregue o disco com a etiqueta voltada para cima.

**Region Code Error** (erro de código de região) O disco que quer reproduzir possui um código de região que não pode ser reproduzido nesta unidade.

 Consulte *[Códigos de região no mundo \(pág.63\)](#page-62-0)*  ou tente outro disco.

#### **Error 07–67**

A unidade não está operando corretamente por algum motivo.

Desligue e ligue novamente.

#### **No Device (USB device)** (sem dispositivo)

O dispositivo USB está selecionado como uma fonte, apesar de não haver nenhum dispositivo USB conectado.

 Mude a fonte para qualquer outra fonte que não seja USB/ iPod. Conecte um dispositivo USB e mude novamente a fonte para USB.

#### **Disconnected (iPod, Bluetooth audio player)**

(desconectado) (iPod, leitor de áudio Bluetooth) O iPod/leitor de áudio Bluetooth é selecionado como fonte, apesar de não estar conectado nenhum iPod/leitor de áudio Bluetooth.

 Mude a fonte para qualquer outra fonte que não seja iPod/ leitor de áudio Bluetooth. Conecte um iPod/leitor de áudio Bluetooth e mude novamente a fonte para iPod/Bluetooth.

#### **No Media file** (não há arquivo de mídia)

O dispositivo USB conectado contém arquivos de áudio reproduzíveis. A mídia reproduzida não possui dados gravados que a unidade possa reproduzir.

 Consulte *[Mídia e arquivos reproduzíveis](#page-60-0) (pág.61)* e tente outro dispositivo USB.

**USB device over current status detected.** (dispositivo USB detectado na condição atual)

O dispositivo USB conectado está avaliado com uma capacidade atual maior que o limite permitido.

- Verifique o dispositivo USB. Poderão ocorrer problemas com o dispositivo USB conectado.
- Altere a fonte para qualquer outra fonte diferente da USB. Remova o dispositivo USB.

# <span id="page-60-0"></span>**Mídia e arquivos reproduzíveis**

É possível reproduzir vários tipos de mídias e arquivos nesta unidade.

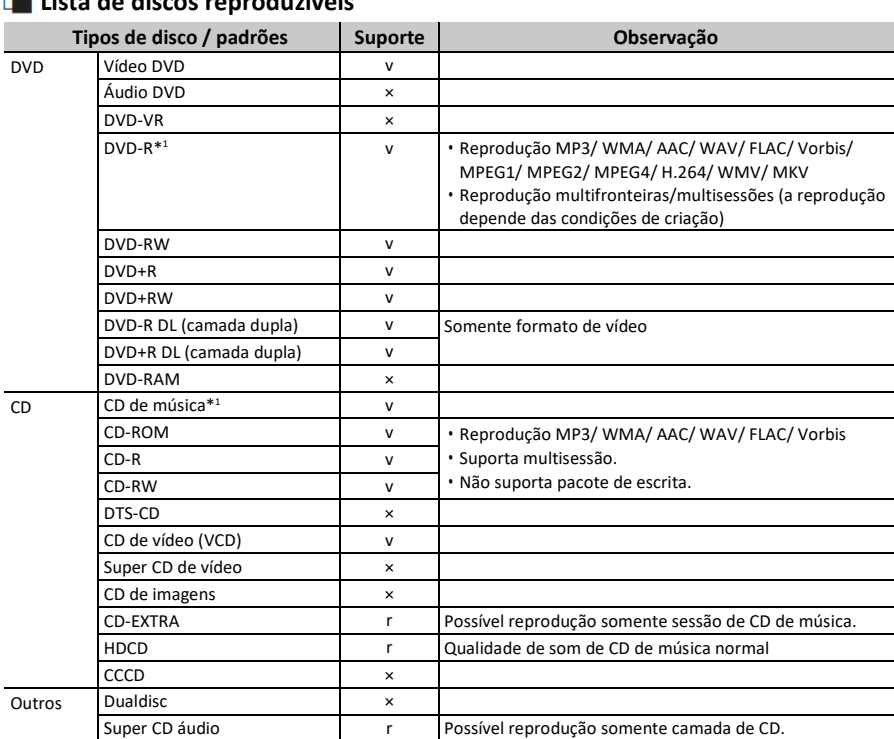

# **Lista de discos reproduzíveis**

v : possível reprodução

r : reprodução parcialmente possível

× : reprodução impossível

#### ■ Uso do DualDisc

Ao reproduzir um "DualDisc" nesta unidade, a superfície do disco que não é reproduzida pode ficar riscada ao inserir ou ejetar o disco. Como a superfície do CD de música não está em conformidade com o padrão do CD, a reprodução pode não ser possível.

(Um "DualDisc" é um disco com uma superfície que contém sinais padrão DVD e a outra superfície com sinais de CD de música.)

- ISO 9660 Nível 1/2
- Joliet
- Romeo
- Nome de arquivo longo

## **Sobre os arquivos**

São suportados os arquivos de áudio e vídeo a seguir:

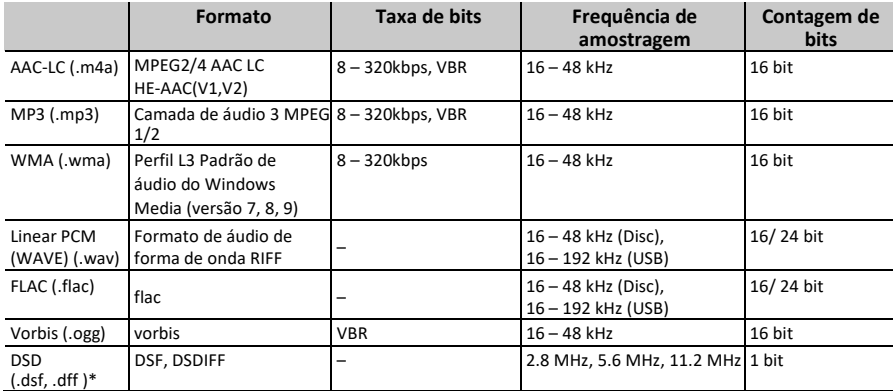

#### ■ Arquivos de áudio reproduzíveis

• Se a música do CD normal e outros sistemas de reprodução forem gravados no mesmo disco, somente o sistema de reprodução gravado primeiro será reproduzido.

• Arquivos WMA e AAC com DRM não podem ser reproduzidos.

• O som DSD é convertido em som PCM antes da reprodução.

• O tag EmChinks do DSDIFF não é suportado.

• Embora os arquivos de áudio estejam em conformidade com os padrões acima listados , podem não ser reproduzidos dependendo dos tipos ou condições da mídia ou do dispositivo.

• Esta unidade suporta a reprodução de arquivos de áudio de alta resolução.

Recomenda-se que um sistema de áudio para veículos seja configurado com todos os produtos compatíveis com áudio de alta resolu do leitor para o alto-falante, para desfrutar um som de alta qualidade.

\* O DSD está disponível apenas para o Premium AVX.

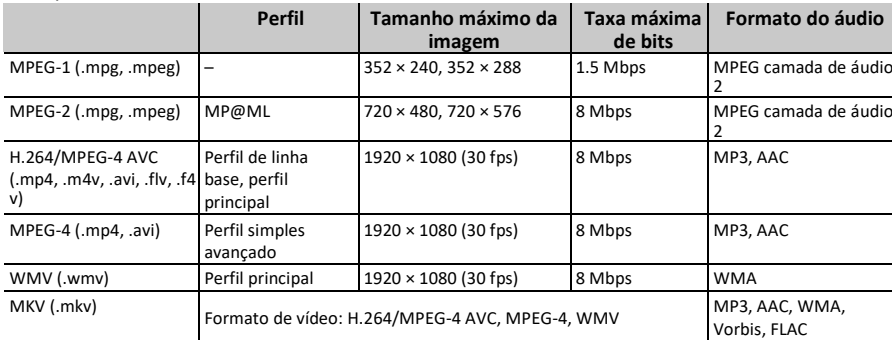

#### ■ Arquivos de vídeo aceitáveis

• Esta unidade pode produzir somente arquivos menores que 4 GB.

#### ■Limitação da estrutura do arquivo e da pasta

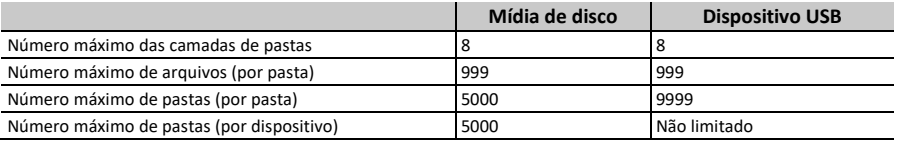

• Pode ser inserido um nome de pasta e nome de arquivo com até 255 caracteres de byte único.

•Os arquivos na pasta cujo nome iniciar com um ponto (.) não podem ser reproduzidos.

# <span id="page-62-0"></span>**Códigos de região no mundo**

É atribuído um código de região aos leitores de DVD, de acordo com o país ou área onde são comercializados, conforme indicado no mapa a seguir:

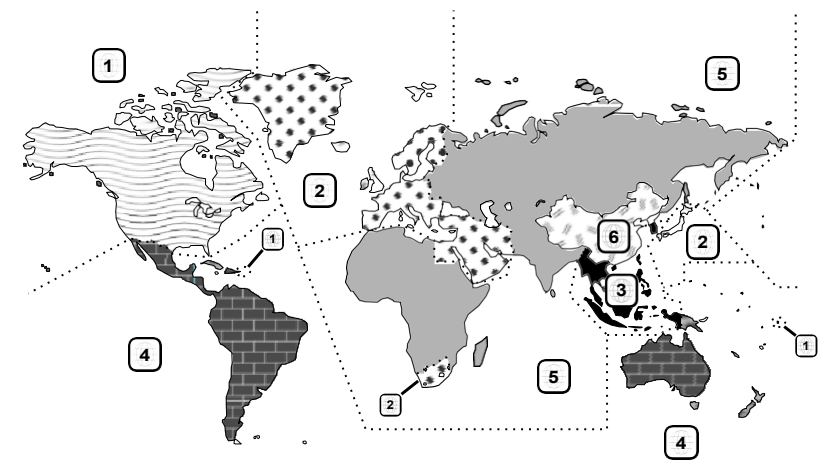

■Indicações no disco de DVD

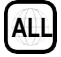

Indica o número de uma região. Os discos com esta indicação podem ser reproduzidos em qualquer leitor de DVD.

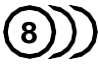

Indica o número de idiomas gravados. Podem ser gravados até 8 idiomas. O idioma favorito pode ser selecionado.

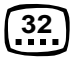

Indica o número de idiomas de legendas gravadas. Podem ser gravados em até 32 idiomas.

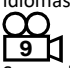

Se um disco de DVD possuir cenas filmadas em vários ângulos, é possível selecionar o ângulo favorito.

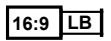

Indica o tipo de tela para a imagem. A marca à esquerda indica que é exibida uma imagem ampla (16:9) em uma tela de televisão padrão (4:3) com uma faixa preta na parte superior e inferior da tela (letter box).

■ Marcas regulamentares de operação Com este DVD, algumas funções desta unidade, como a função de reprodução, podem sofrer restrições, dependendo do local onde o DVD está sendo reproduzido. Neste caso, será exibida na tela a marca a seguir. Para mais informações, consulte o manual do disco.

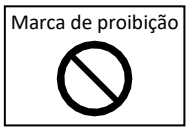

Discos com período limitado de uso Não deixe os discos com um período de uso limitado nesta unidade. Se for carregado um disco com validade vencida, há possibilidade de não ser possível a remoção desta unidade.

# **Códigos de idioma do DVD**

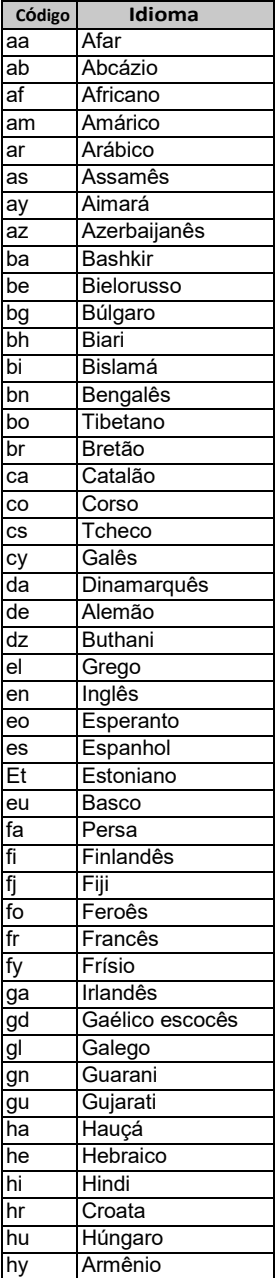

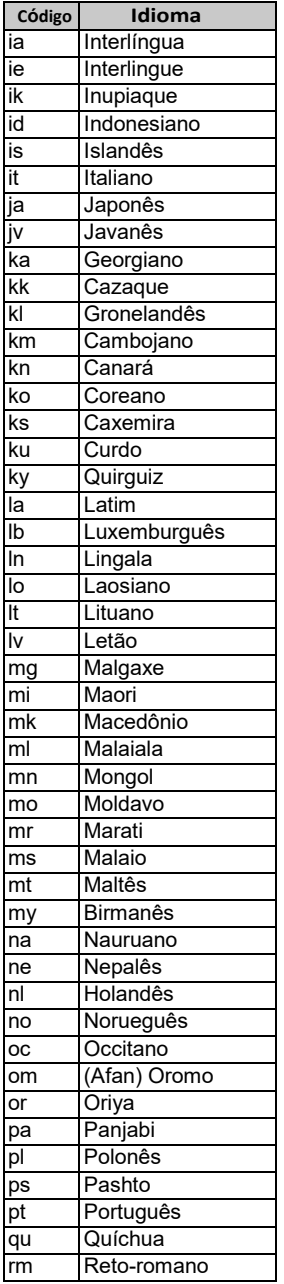

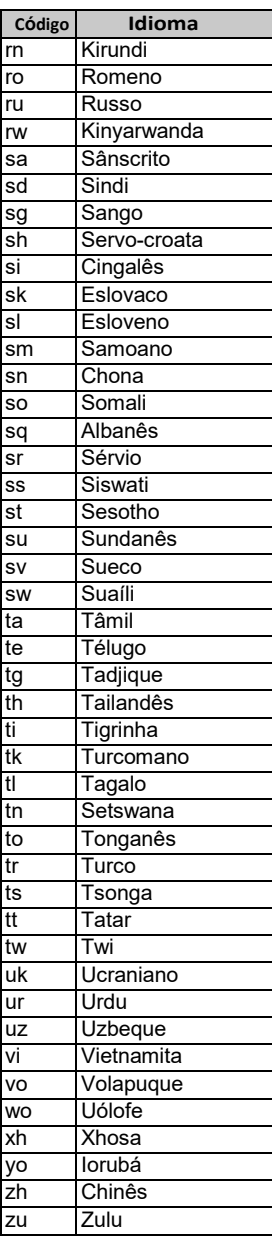

# **Especificações**

# ■ Seção do monitor

Tamanho da imagem

- : 6,8 polegadas (diagonal) ampla : 151,8 mm (L) × 79,68 mm (A)
- Sistema de exibição
- : Painel TN LCD Sistema da unidade
- : Sistema da matriz ativa TFT
- Número de pixels : 1.152.000 (800H x 480V x RGB)
- Pixels efetivos : 99,99 %
- Disposição dos pixels : Disposição em linha RGB
- Luz de fundo  $\cdot$  LED

#### ■Seção de reprodução do DVD

Conversor D/A : 24/ 32 bit

Decodificador de áudio : PCM linear/ áudio Dolby/ MP3/ WMA/ AAC/ WAV/ FLAC/ Vorbis

Decodificador de vídeo : MPEG1/ MPEG2/ MPEG4/ WMV/ H.264/ MKV

Wow & Flutter : abaixo do limite mensurável

#### Resposta de frequência

- 96 kHz : 20 44.000 Hz
- 48 kHz : 20 22.000 Hz
- 44.1 kHz : 20 20.000 Hz
- Distorção harmônica total : 0,030 % (1 kHz)

Relação S/N (dB) : 75 dB

Faixa dinâmica

- : 75 dB
- Formato de disco

: vídeo de DVD/ CD de vídeo/ CD-DA/ DVD-R/DVD-RW/ DVD+R/+RW

Quantificação do número de bits

: 16/ 20/ 24 bit

#### ■ Seção de interface com o USB Padrão USB

: USB 2.0, alta resolução

- Sistema de arquivo
- : FAT 16/ 32, exFAT, NTFS
- Máxima corrente da fonte de alimentação<br>: DC 5 V  $1.0 A \times 1$   $\overline{...}$
- $1.0 A \times 1 =$
- Conversor D/A : 24/ 32 bit

Decodificador de áudio

#### ■ Seção de Bluetooth

- Tecnologia : Bluetooth Ver.4.1
- Frequência
- : 2.402 2.480 GHz

Alimentação de saída

: +4dBm (MAX), 0dBm (AVE), classe de potência 2

Alcance de comunicação máximo : Linha de visão de aprox. 10m (32,8 pés)

Codec de áudio : SBC/ AAC

- Perfil (suporte multiperfil)
- HFP (V1.7) (perfil viva-voz)
- SPP (perfil da porta serial)
- A2DP (perfil de distribuição de áudio avançado)
- AVRCP (V1.6) (perfil de controle remoto do áudio/vídeo)
- PBAP (perfil de acesso à agenda telefônica)

#### ■ Seção do sintonizador FM

Faixa de frequência (passo) : 87,5 MHz – 108,0 MHz (50 kHz)

Sensibilidade útil (S/N : 30 dB) : 9,3 dBf (0,8 μV/ 75 Ω)

Sensibilidade de silenciamento (S/N : 46 dB) : 15,2 dBf (1,6 μV/ 75 Ω)

Resposta de frequência : 30 Hz – 15 kHz

Relação S/N (dB) : 60 dB (MONO)

Seletividade (± 400 kHz)

: acima de 80 dB

Separação estéreo : 45 dB (1 kHz)

#### *Anexo*

#### ■ Seção sintonizador AM

Faixa de frequência (passo) : 531 kHz – 1602 kHz (9 kHz)

Sensibilidade útil : 28 dBμ (25 μV)

#### ■ Seção de vídeo

Sistema de cor da entrada de vídeo externa : NTSC

Nível de entrada máxima de áudio externa (mini tomada) : 2 V/ 25 kΩ

Nível de saída de vídeo : 1 Vp-p/ 75 Ω

#### ■Seção de áudio

Potência máxima (dianteira e traseira) : 50 W × 4

Saída de potência típica (dianteira e traseira) Potência da largura de banda total (menos de 10% THD) :  $20 W \times 4$ 

Banda de frequência de saída : 20 – 88.000 Hz

Impedância do autofalante :  $4 - 8$   $\Omega$ 

Equalizador gráfico Banda: 13 bandas Frequência (BAND1 – 13) : 62,5/ 100/ 160/ 250/ 400/ 630/ 1k/ 1,6k/ 2,5k/ 4k/ 6,3k/ 10k/ 16k Hz

#### Ganho

: -9/-8/-7/-6/-5/-4/-3/-2/-1/0/1/2/3/4/5/6/7/8/9 dB

#### ■ Geral

```
Tensão de operação
  : 14,4 V (10,5 – 16 V admissível)
Consumo máximo de corrente
  : 15 A
Dimensões (L × A × P)
  : 205 × 104 × 163,6 mm
Peso
  : 2,1 kg
```
#### **NOTA**

• Apesar de os pixels efetivos para o painel de cristal líquido serem de 99,99%ou superior, 0,01% dos pixels não podem acender ou podem acender incorretamente.

**As especificações estão sujeitas a alterações sem aviso prévio.**

*Anexo*

*Português* **67**

# **Sobre esta unidade**

■ Marcas registradas e licenças

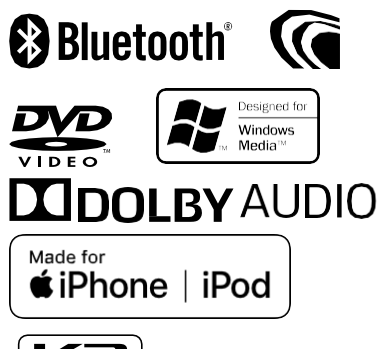

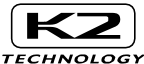

- A marca da palavra e o logotipo Bluetooth® são marcas
- registradas de propriedade da Bluetooth SIG, Inc. e todo o uso dessa marca pela JVC KENWOOD Corporation está licenciado. Outras marcas registradas e nomes comerciais são dos respectivos proprietários.
- Fabricado sob licença da Dolby Laboratories. Dolby, Dolby Audio e o símbolo com D duplo são marcas registradas da Dolby Laboratories.
- $\mathbf{\Sigma}$ é uma marca registrada de DVD Format / Logo Licensing Corporation registrada nos EUA, Japão e em outros países.
- Este item incorpora a tecnologia de proteção contra cópia, protegida por patentes dos EUA e outros direitos de propriedade intelectual da Rovi Corporation. A engenharia reversa e a desmontagem são proibidas.
- Microsoft e Windows Media são marcas registradas ou marcas comerciais da Microsoft Corporation nos Estados Unidos e/ou em outros países.
- Este software é baseado em parte no trabalho do JPEG Group independente.
- O logotipo "AAC" é uma marca registrada da Dolby Laboratories.
- O uso do emblema "Made for Apple" significa que um acessório foi projetado para conectar especificamente o(s) produto(s) da Apple identificado(s) no emblema e foi certificado pelo desenvolvedor para atender aos padrões de desempenho da Apple. A Apple não se responsabiliza pela operação deste dispositivo ou sua conformidade com os padrões de segurança e regulatórios.

Observe que o uso desse acessório com um produto da Apple pode afetar o desempenho do recurso sem fio.

• Apple, iPhone, iPod, iPod touch, iTunes e Lightning são marcas registradas da Apple Inc., registradas nos EUA e em outros países.

- Android, Google Play e outras marcas são marcas registradas da Google LLC.
- Este produto inclui fontes FontAvenue® licenciadas pela NEC Corporation. FontAvenue é uma marca registrada da NEC Corporation.

# **Exercise** Font Avenue

• Este produto inclui tecnologia "Ubiquitous QuickBoot TM" desenvolvida pela Ubiquitous Corp. Ubiquitous QuickBoot TM é uma marca registrada

da Ubiquitous Corp. Copyright© 2017 Ubiquitous Corp. Todos os direitos reservados.

-----**Ubiauitous** 

- ESTE PRODUTO ESTÁ LICENCIADO DE ACORDO COM A LICENÇA DE PORTFÓLIO DE PATENTES DA AVC PARA O USO PESSOAL DE UM CONSUMIDOR OU OUTROS USOS QUE NÃO ENVOLVAM REMUNERAÇÃO PARA (¡)CODIFICAÇÃO DE VÍDEO EM CONFORMIDADE COM O PADRÃO AVC ("VÍDEO AVC") E/OU (¡¡)DECODIFICAÇÃO DE VÍDEO AVC CODIFICADO POR UM CONSUMIDOR ENVOLVIDO EM UMA ATIVIDADE PESSOAL E/OU OBTIDO DE UM PROVEDOR DE VÍDEO LICENCIADO PARA FORNECER VÍDEO AVC. NENHUMA LICENÇA É CONCEDIDA OU DEVE ESTAR IMPLÍCITA PARA QUALQUER OUTRO USO. INFORMAÇÕES ADICIONAIS PODEM SER OBTIDAS EM MPEG LA, L.L.C. CONSULTE [HTTP://WWW.MPEGLA.COM](http://www.mpegla.com/)
- ESTE PRODUTO ESTÁ LICENCIADO DE ACORDO COM A LICENÇA DE PORTFÓLIO DE PATENTES VISUAL DA MPEG- 4 PARA O USO PESSOAL E NÃO COMERCIAL DE UM CONSUMIDOR PARA (¡) CODIFICAÇÃO DE VÍDEO EM CONFORMIDADE COM O PADRÃO VISUAL DA MPEG-4 ("VÍDEO MPEG-4") E/OU (¡¡) DECODIFICAÇÃO DE VÍDEO MPEG-4 QUE FOI CODIFICADO POR UM CONSUMIDOR ENVOLVIDO EM UMA ATIVIDADE PESSOAL E OBTIDO DE UM PROVEDOR DE VÍDEO LICENCIADO PELA MPEG LA PARA FORNECER VÍDEO MPEG-4. NENHUMA LICENÇA É CONCEDIDA OU DEVE ESTAR IMPLÍCITA PARA QUALQUER OUTRO USO. INFORMAÇÕES ADICIONAIS INCLUINDO AS RELACIONADAS AO USO PROMOCIONAL, INTERNO E COMERCIAL PODEM SER OBTIDAS EM MPEG LA , LLC. CONSULTE [HTTP://WWW.MPEGLA.COM.](http://www.mpegla.com/)
- ESTE PRODUTO ESTÁ LICENCIADO DE ACORDO COM A LICENÇA DE PORTFÓLIO DE PATENTES DA VC-1 PARA O USO PESSOAL E NÃO COMERCIAL DE UM CONSUMIDOR PARA (¡) CODIFICAÇÃO DE VÍDEO EM CONFORMIDADE COM O PADRÃO VC-1 ("VÍDEO VC-1") E/OU (¡¡) DECODIFICAÇÃO DE VÍDEO VC-1 QUE FOI CODIFICADO POR UM CONSUMIDOR ENVOLVIDO EM UMA ATIVIDADE PESSOAL E NÃO COMERCIAL E/OU OBTIDO DE UM PROVEDOR DE VÍDEO LICENCIADO PELA VC-1 PARA FORNECER VÍDEO VC-1. NENHUMA LICENÇA É CONCEDIDA OU DEVE ESTAR IMPLÍCITA PARA QUALQUER OUTRO USO. INFORMAÇÕES ADICIONAIS PODEM SER OBTIDAS EM MPEG LA , LLC. CONSULTE [HTTP://WWW.MPEGLA.COM.](http://www.mpegla.com/)
- libFLAC

Copyright (C) 2000-2009 Josh Coalson Copyright (C) 2011-2013 Xiph.Org Foundation A redistribuição e o uso nas formas de fonte e binária, com ou sem modificações, são permitidos, desde que as seguintes condições sejam atendidas:

- As redistribuições de código-fonte devem manter os avisos de copyright acima, esta lista de condições e o termo de responsabilidade a seguir.
- As redistribuições na forma binária devem reproduzir os avisos de copyright acima, esta lista de condições e o termo de responsabilidade a seguir na documentação e/ou em outros materiais fornecidos com a distribuição.
- Nenhum nome da Xiph.org Foundation e nem os nomes de seus contribuidores pode ser usado para endossar ou promover produtos derivados desse software sem a prévia permissão específica por escrito.

ESTE SOFTWARE É FORNECIDO PELO DETENTOR DO COPYRIGHT E COLABORADORES "NO ESTADO EM QUE SE ENCONTRA" E QUAISQUER GARANTIAS EXPLÍCITAS OU IMPLÍCITAS, INCLUINDO, MAS NÃO SE LIMITANDO A GARANTIAS IMPLÍCITAS DE COMERCIABILIDADE E ADEQUAÇÃO A UM PROPÓSITO ESPECÍFICO SÃO NEGADAS. EM NENHUMA CIRCUNSTÂNCIA A FOUNDATION OU SEUS COLABORADORES PODERÃO SER RESPONSABILIZADOS POR QUAISQUER DANOS DIRETOS, INDIRETOS, INCIDENTAIS, ESPECIAIS, EXEMPLARES OU CONSEQUENCIAIS (INCLUINDO, MAS NÃO SE LIMITANDO À AQUISIÇÃO DE PRODUTOS OU SERVIÇOS SUBSTITUTOS; PERDA DE USO, DADOS OU LUCROS; OU INTERRUPÇÃO DE NEGÓCIOS) CAUSADOS, ENTRETANTO, POR QUALQUER TEORIA DE RESPONSABILIDADE, PRESENTE NO CONTRATO, RESPONSABILIDADE ESTRITA OU ATO ILÍCITO (INCLUINDO NEGLIGÊNCIA OU OUTROS ASPECTOS) ORIGINADOS DE QUALQUER FORMA PELO USO DESSE SOFTWARE, MESMO SE INFORMADA A POSSIBILIDADE DE DANO.

#### • libvorbis

Copyright (c) 2002-2008 Xiph.org Foundation A redistribuição e o uso nas formas de fonte e binária, com ou sem modificações, são permitidos, desde que as seguintes condições sejam atendidas:

- As redistribuições de código-fonte devem manter os avisos de copyright acima, esta lista de condições e o termo de responsabilidade a seguir.
- As redistribuições na forma binária devem reproduzir os avisos de copyright acima, esta lista de condições e o termo de responsabilidade a seguir na documentação e/ou em outros materiais fornecidos com a distribuição.
- Nenhum nome da Xiph.org Foundation e nem os nomes de seus contribuidores pode ser usado para endossar ou promover produtos derivados desse software sem a prévia permissão específica por escrito.

ESTE SOFTWARE É FORNECIDO PELO DETENTOR DO COPYRIGHT E COLABORADORES "NO ESTADO EM QUE SE ENCONTRA" E QUAISQUER GARANTIAS EXPLÍCITAS OU IMPLÍCITAS, INCLUINDO, MAS NÃO SE LIMITANDO A GARANTIAS IMPLÍCITAS DE COMERCIABILIDADE E ADEQUAÇÃO A UM PROPÓSITO ESPECÍFICO SÃO NEGADAS. EM NENHUMA CIRCUNSTÂNCIA A FOUNDATION OU SEUS COLABORADORES PODERÃO SER RESPONSABILIZADOS POR QUAISQUER DANOS DIRETOS, INDIRETOS, INCIDENTAIS, ESPECIAIS, EXEMPLARES OU CONSEQUENCIAIS (INCLUINDO, MAS NÃO SE LIMITANDO À AQUISIÇÃO DE PRODUTOS OU SERVIÇOS SUBSTITUTOS; PERDA DE USO, DADOS OU LUCROS; OU INTERRUPÇÃO DE NEGÓCIOS) CAUSADOS, ENTRETANTO, POR QUALQUER TEORIA DE RESPONSABILIDADE, PRESENTE NO CONTRATO, RESPONSABILIDADE ESTRITA OU ATO ILÍCITO (INCLUINDO NEGLIGÊNCIA OU OUTROS ASPECTOS) ORIGINADOS DE QUALQUER FORMA PELO USO DESSE SOFTWARE, MESMO SE INFORMADA A POSSIBILIDADE DE DANO.

#### •libogg

Copyright (c) 2002, Xiph.org Foundation A redistribuição e o uso nas formas de fonte e binária, com ou sem modificações, são permitidos, desde que as seguintes condições sejam atendidas:

- As redistribuições de código-fonte devem manter os avisos de copyright acima, esta lista de condições e o termo de responsabilidade a seguir.
- As redistribuições na forma binária devem reproduzir os avisos de copyright acima, esta lista de condições e o termo de responsabilidade a seguir na documentação e/ou em outros materiais fornecidos com a distribuição.
- Nenhum nome da Xiph.org Foundation e nem os nomes de seus contribuidores pode ser usado para endossar ou promover produtos derivados desse software sem a prévia permissão específica por escrito.

ESTE SOFTWARE É FORNECIDO PELO DETENTOR DO COPYRIGHT E COLABORADORES "NO ESTADO EM QUE SE ENCONTRA" E QUAISQUER GARANTIAS EXPLÍCITAS OU IMPLÍCITAS, INCLUINDO, MAS NÃO SE LIMITANDO A GARANTIAS IMPLÍCITAS DE COMERCIABILIDADE E ADEQUAÇÃO A UM PROPÓSITO ESPECÍFICO SÃO NEGADAS. EM NENHUMA CIRCUNSTÂNCIA A FOUNDATION OU SEUS COLABORADORES PODERÃO SER RESPONSABILIZADOS POR QUAISQUER DANOS DIRETOS, INDIRETOS, INCIDENTAIS, ESPECIAIS, EXEMPLARES OU CONSEQUENCIAIS (INCLUINDO, MAS NÃO SE LIMITANDO À AQUISIÇÃO DE PRODUTOS OU SERVIÇOS SUBSTITUTOS; PERDA DE USO, DADOS OU LUCROS; OU INTERRUPÇÃO DE NEGÓCIOS) CAUSADOS, ENTRETANTO, POR QUALQUER TEORIA DE RESPONSABILIDADE, PRESENTE NO CONTRATO, RESPONSABILIDADE ESTRITA OU ATO ILÍCITO (INCLUINDO NEGLIGÊNCIA OU OUTROS ASPECTOS) ORIGINADOS DE QUALQUER FORMA PELO USO DESSE SOFTWARE, MESMO SE INFORMADA A POSSIBILIDADE DE DANO.

■ Indicação de produtos que usam laser

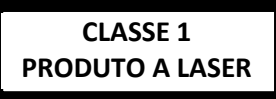

O rótulo é fixado ao chassi / caixa e diz que o componente utiliza raios laser, classificados como Classe 1. Isso significa que a unidade está utilizando feixes de laser que são de uma classe mais fraca. Não há perigo de radiação perigosa fora da unidade

#### ■ AVISO FCC

Este equipamento pode gerar ou utilizar energia de radiofrequência. As alterações ou modificações a este equipamento podem causar interferências perigosas, a menos que as modificações sejam expressamente aprovadas no manual de instruções. O usuário pode perder o direito a utilizar este equipamento se for efetuada uma alteração ou modificação não autorizada.

#### **NOTA**

- Este equipamento foi testado e está em conformidade com os limites do dispositivo de um dispositivo digital de Classe B, de acordo com a Parte 15 das Normas da FCC. Esses limites foram projetados para fornecer uma proteção razoável contra interferências prejudiciais em instalações residenciais.
- Este equipamento gera, utiliza e pode irradiar energia em frequência de rádio e, se não for instalado e utilizado em conformidade com estas instruções, poderá causar interferências prejudiciais às comunicações de rádio. Porém, não há garantia de que a interferência não ocorrerá em uma instalação específica. Se este equipamento causar interferência prejudicial à recepção do rádio ou televisão - interferência que pode ser determinada ligando e desligando o equipamento - aconselha-se que o usuário tente corrigir a interferência através de uma ou mais das seguintes medidas:
	- Reoriente ou realoque a antena de recepção.
	- Aumente a separação entre o equipamento e o receptor.
	- Conecte o equipamento em uma tomada com um circuito diferente ao que o receptor está conectado.
	- Para obter ajuda, consulte o revendedor ou um técnico especializado em rádio/TV.

# **Declaração de conformidade relativa à Diretiva RE 2014/53/EU Declaração de conformidade relativa à Diretiva RoHS 2011/65/EU Fabricante:** JVC KENWOOD Corporation 3-12, Moriyacho, Kanagawa-ku, Yokohama-shi, Kanagawa 221-0022, JAPÃO

**Representante na UE:** JVCKENWOOD Europe B.V. Amsterdamseweg 37, 1422 AC UITHOORN, HOLANDA

#### **English**

Hereby, JVC KENWOOD declares that the radio equipment DDXGT704R is in compliance with Directive 2014/53/EU. The full text of the EU declaration of conformity is available at the following internet address:

#### **Français**

Par la présente, JVC KENWOOD déclare que l'équipement radio DDDXGT704R est conforme à la directive 2014/53/UE. L'intégralité de la déclaration de conformité UE est disponible à l'adresse Internet suivante :

#### **Español**

Por la presente, JVC KENWOOD declara que el equipo de radio DDXGT704R cumple la Directiva 2014/53/EU. El texto completo de la declaración de conformidad con la UE está disponible en la siguiente dirección de internet:

#### **Português**

Pelo presente, a JVC KENWOOD declara que o equipamento de rádio DDXGT704R está em conformidade com a Diretiva 2014/53/UE. O texto integral da declaração de conformidade da UE está disponível no seguinte endereço de internet:

#### **URL[: http://www.kenwood.com/cs/ce/eudoc/](http://www.kenwood.com/cs/ce/eudoc/)**

# **Informações adicionais**

Para informações adicionais, verifique o website abaixo: [https://19cy.jvckenwood.com](https://19cy.jvckenwood.com/)

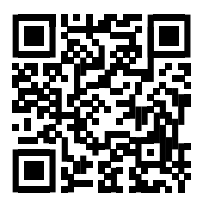

#### **AVISO AO PROPRIETÁRIO**

Guarde este manual e escreva o número de série deste produto para a identificação adequada e relatórios precisos para a polícia local, em caso de roubo.

**Como confirmar o número de série desta unidade.**

- Pressione o botão .
- Toque
- Toque **General**.
- Toque **Software Information**.
- Confirme o número serial.

Número de série \_\_\_\_\_\_\_\_\_\_\_\_\_\_\_\_\_\_\_\_\_\_\_\_\_\_\_\_\_\_\_\_\_\_\_\_\_

Nome do modelo do fabricante Premium AVX **DDXGT704R**
#### *ENGLISH* **Additional Copyrights**

- Apple, iPhone, iPod, iPod touch, iTunes, Apple, Music, and Lightning are trademarks of Apple Inc., registered in the U.S. and other countries.
- App Store is a service mark of Apple Inc., registered in the U.S. and other countries.
- Waze is a trademark of Google LLC.
- IOS is a trademark or registered trademark of Cisco in the U.S. and other countries and is used under license.
- SPOTIFY and the Spotify logo are among the registered trademark of Spotify AB.
- Linux® is the registered trademark of Linus Torvalds in the U.S. and other countries.
- Wi-Fi® is a registered trademark of Wi-Fi Alliance®.

#### *INDONESIA* **Hak Cipta Tambahan**

- Apple, iPhone, iPod, iPod touch, iTunes, Apple Music, dan Lightning adalah merek dagang dari Apple Inc., terdaftar di AS dan di negara lain.
- App Store adalah merek layanan dari Apple Inc., yang terdaftar di A.S. dan negara lainnya.
- Waze adalah merek dagang dari Google LLC.
- IOS is a trademark or registered trademark of Cisco in the U.S. and other countries and is used under license.
- SPOTIFY and the Spotify logo are among the registered trademark of Spotify AB.
- Linux® is the registered trademark of Linus Torvalds in the U.S. and other countries.
- Wi-Fi® is a registered trademark of Wi-Fi Alliance®.

#### *MALAY*

## **Lampiran Hak Cipta Tambahan**

- Apple, iPhone, iPod, iPod touch, iTunes, Apple Music dan Lightning adalah tanda dagangan Apple Inc., yang didaftarkan di A.S. dan negara-negara lain.
- App Store ialah tanda perkhidmatan Apple Inc., didaftarkan di A.S. dan negara lain.
- Waze ialah tanda dagangan Google LLC.
- IOS is a trademark or registered trademark of Cisco in the U.S. and other countries and is used under license.
- SPOTIFY and the Spotify logo are among the registered trademark of Spotify AB.
- Linux® is the registered trademark of Linus Torvalds in the U.S. and other countries.
- Wi-Fi® is a registered trademark of Wi-Fi Alliance®.

### ภาษาไทย

## **ลิขสิทธิ์เพิ่มเติม**

- **• Apple, iPhone, iPod, iPod touch, iTunes, Apple Music และ Lightning เป็ นเครื่องหมายการค้าของ Apple Inc., ซึ่งจดทะเบียน ในประเทศสหรัฐอเมริกา และประเทศอื่นๆ**
- **• App Store เป็ นเครื่องหมายบริการของ Apple Inc. ซึ่ง จดทะเบียนในสหรัฐอเมริกาและในประเทศอื่นๆ**
- **• Waze เป็ นเครื่องหมายการค้าของ Google LLC**
- **• IOS is a trademark or registered trademark of Cisco in the U.S. and other countries and is used under license.**
- **• SPOTIFY and the Spotify logo are among the registered trademark of Spotify AB.**
- **• Linux® is the registered trademark of Linus Torvalds in the U.S. and other countries.**
- **• Wi-Fi® is a registered trademark of Wi-Fi Alliance®.**

### TIẾNG VIỆT **Bản Quyền Bổ Sung**

- Apple, iPhone, iPod, iPod touch, iTunes, Apple Music, và Lightning là thương hiệu của Apple Inc., được đăng ký ở Hoa Kỳ và các nước khác.
- App Store là nhãn hiệu dịch vụ của Apple Inc., được đăng ký tại Mỹ và các quốc gia khác.
- Waze là một nhãn hiệu của Google LLC.
- IOS is a trademark or registered trademark of Cisco in the U.S. and other countries and is used under license.
- SPOTIFY and the Spotify logo are among the registered trademark of Spotify AB.
- Linux® is the registered trademark of Linus Torvalds in the U.S. and other countries.
- Wi-Fi® is a registered trademark of Wi-Fi Alliance®.

### 中文 著作權聲明

- Apple, iPhone, iPod, iPod touch, iTunes, Apple Music 和 Lightning 是 Apple Inc. 在美國或其他國家冊的商標。
- • App Store 是 Apple Inc. 在美國及其他國家 或地區註冊的服務商標。
- • Waze 是 Google LLC 的商標。
- IOS is a trademark or registered trademark of Cisco in the U.S. and other countries and is used under license.
- • SPOTIFY and the Spotify logo are among the registered trademark of Spotify AB.
- Linux<sup>®</sup> is the registered trademark of Linus Torvalds in the U.S. and other countries.
- • Wi-Fi® is a registered trademark of Wi-Fi Alliance®.

#### العربية **حقوق طبع محفوظة اضافيه**

- تُعد Apple و iPhone و iPod و touch iPod و iTunes و Music Apple و Lightning عالمات تجارية مسجلة لشركة Inc Apple. المسجلة في الواليات المتحدة ودول أخرى.
- ُعد Store App عالمات خدمة لشركة .Inc Apple، مسجلة في الواليات المتحدة ودول أخرى.
	- Waze هي عالمة تجارية لشركة LLC Google.
- IOS is a trademark or registered trademark of Cisco in the U.S. and other countries and is used under license.
- SPOTIFY and the Spotify logo are among the registered trademark of Spotify AB.
- Linux® is the registered trademark of Linus Torvalds in the U.S. and other countries.
- Wi-Fi® is a registered trademark of Wi-Fi Alliance®.

### *PORTUGUÊS*

## **Direitos Autorais Adicionais**

- Apple, iPhone, iPod, iPod touch, iTunes, Apple Music e Lightning são marcas registradas da Apple Inc., registradas nos EUA e em outros países.
- App Store é uma marca de serviço da Apple Inc., registrada nos EUA e em outros países.
- Waze é uma marca registrada da Google LLC.
- IOS is a trademark or registered trademark of Cisco in the U.S. and other countries and is used under license.
- SPOTIFY and the Spotify logo are among the registered trademark of Spotify AB.
- Linux® is the registered trademark of Linus Torvalds in the U.S. and other countries.
- Wi-Fi® is a registered trademark of Wi-Fi Alliance®.

#### *ESPAÑOL*

# **Derechos de Autor adicionales**

- Apple, iPhone, iPod, iPod touch, iTunes, Apple Music y Lightning son marcas comerciales de Apple Inc., registradas en los EE. UU. y en otros países.
- App Store es una marca de servicio de Apple Inc., registrada(s) en EE UU y en otros países.
- Waze es una marca comercial de Google LLC.
- IOS is a trademark or registered trademark of Cisco in the U.S. and other countries and is used under license.
- SPOTIFY and the Spotify logo are among the registered trademark of Spotify AB.
- Linux® is the registered trademark of Linus Torvalds in the U.S. and other countries.
- Wi-Fi® is a registered trademark of Wi-Fi Alliance®.

#### *FRANÇAIS* **Droits d'auteurs additionnels**

- Apple, iPhone, iPod, iPod touch, iTunes, Apple Music et Lightning sont des marques commerciales d'Apple Inc., déposées aux États-Unis et dans d'autres pays.
- App Store est une marque de service d'Apple Inc. déposée aux États-Unis et dans d'autres pays.
- Waze est une marque de Google LLC.
- IOS is a trademark or registered trademark of Cisco in the U.S. and other countries and is used under license.
- SPOTIFY and the Spotify logo are among the registered trademark of Spotify AB.
- Linux® is the registered trademark of Linus Torvalds in the U.S. and other countries.
- Wi-Fi® is a registered trademark of Wi-Fi Alliance®.